# **BAB III ANALISIS DAN PERANCANGAN**

#### **3.1. Analisis Sistem**

Analisis sistem dapat didefinisikan sebagai penguraian dari suatu sistem informasi yang utuh ke dalam bagian-bagian komponen dengan maksud untuk mengidentifikasikan dan mengevaluasi permasalahan-permasalahan, kesempatan kesempatan-kesempatan, hambatan-hambatan yang terjadi dan kebutuhan kebutuhan yang diharapkan dapat diusulkan untuk perbaikan.

# **3.1.1. Analisis Sistem Yang Berjalan Saat ini**

SMA Plus Masa Depan Mandiri, saat ini telah mempunyai *website* khusus untuk menampilkan informasi. Selama ini informasi di SMA Plus Masa Depan Mandiri telah tersedia di *website* dan hanya cukup untuk menampilkan informasi saja sehingga informasi yang disampaikan kurang menyebar luas dan kurang menarik perhatian para penggunanya. Oleh karena itu untuk mempermudah penyebaran informasi tentang SMA Plus Masa Depan Mandiri dan membuatnya memiliki *database* yang terorganisir dengan baik dan lebih menarik minat penggunanya akan dilakukan pengembangan terhadap *website* saat ini. Sistem yang berjalan saat ini seperti yang tertera pada Gambar 3.1.

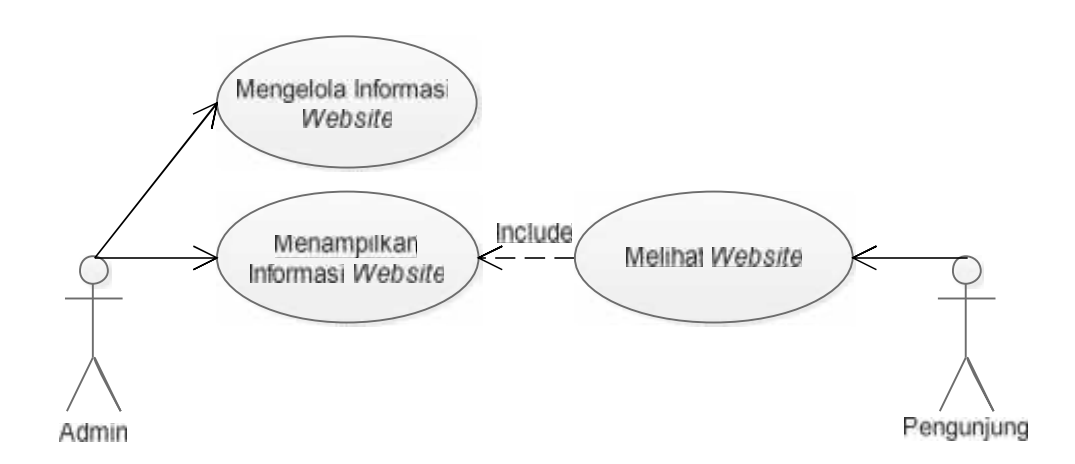

Gambar 3.1 Sistem yang berjalan saat ini

#### **3.1.2. Analisis Sistem Yang Baru**

Setelah memahami dan menganalisis permasalahan di atas maka dapat disimpulkan bahwa perlu adanya pengembangan *website* yang berupa *Database* agar dapat mengorganisir dengan baik dan mempublikasikan semua informasi yang ada di dalam maupun diluar Yayasan Pendidikan Keterampilan Glorya. Sehingga mempermudah pengguna untuk melihat dan menerima informasi secara baik dan efektif. Sistem yang baru ini seperti tertera pada Gambar 3.2.

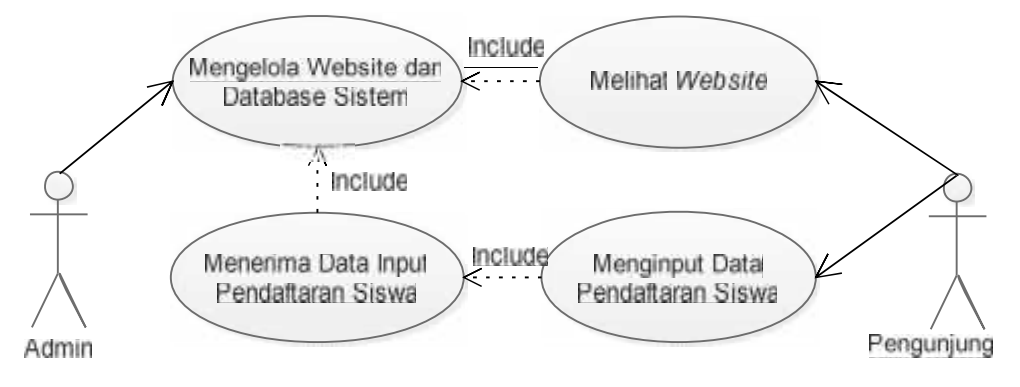

Gambar 3.2 Sistem baru yang akan digunakan

### **3.2. Perancangan Sistem**

#### **3.2.1** *Use Case* **Diagram**

*Use case* diagram dalam *website* yang akan dirancang mendeskripsikan menu atau informasi dari sistem yang nanti dapat diakses oleh *user.* Sedangkan *user* atau aktornya adalah *admin* dan pengunjung. Dengan rancangan *website* menghubungkan antara *admin* dan pengunjung tertera seperti berikut:

Admin dan pengunjung:

- 1) Maintenance *Home*
- 2) Maintenance Profil
- 3) Maintenance Informasi pendaftaran
- 4) Maintenance Fasilitas sekolah
- 5) Maintenance Kegiatan sekolah
- 6) Maintenance Kalender sekolah
- 7) Maintenance Kontak kami
- 8) Maintenance Login

#### 9) Maintenance Data Pendaftaran *Online*

Rancangan *website* diatas dapat digambarkan dalam perancangan *Use case* diagram untuk mendeskripsikan menu atau informasi sehingga dapat terjadi hubungan antara Admin dan pengunjung yang tertera seperti pada Gambar 3.3.

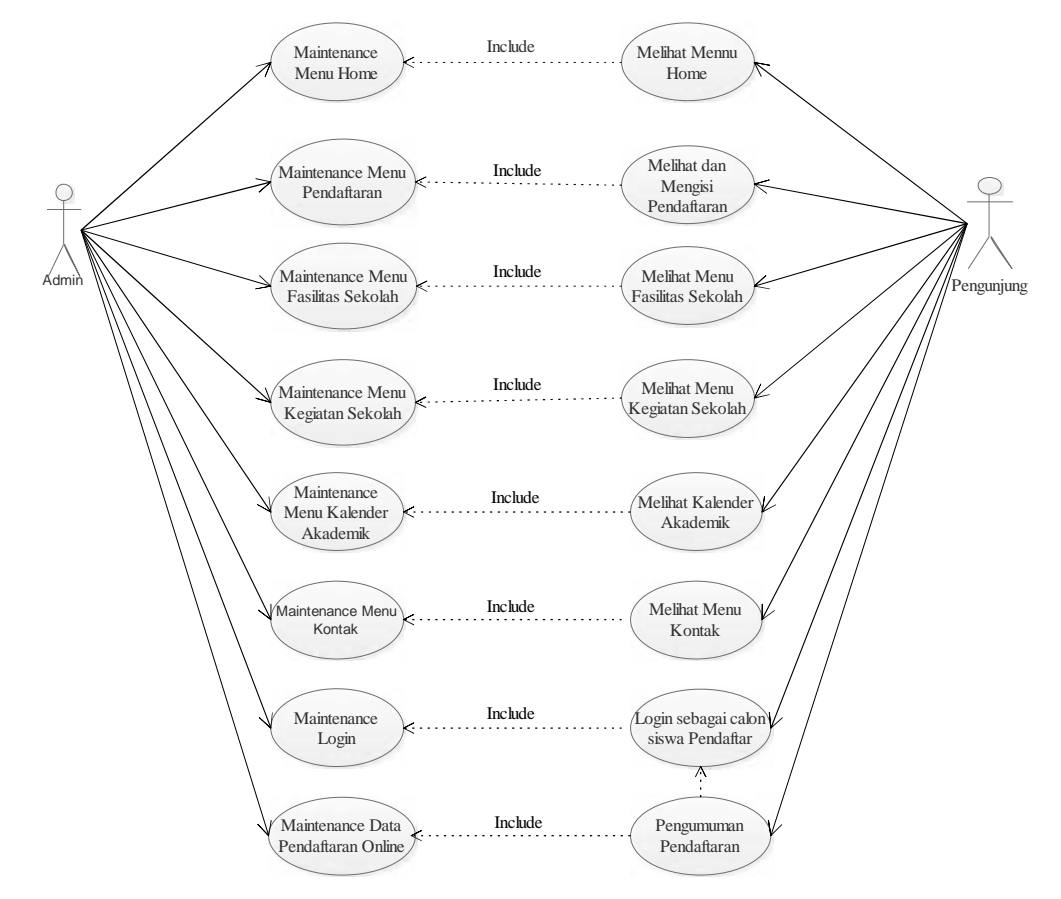

Gambar 3.3 Hubungan Admin dan pengunjung dalam *Use Case* Diagram

Admin melakukan maintenance *Home*, Profil, Pendaftaran, Fasilitas Sekolah, Kegiatan Sekolah, Kalender Akademik, Kontak dan Login. Pengunjung melakukan lihat *Home*, Profil, Info Pendaftaran, Fasilitas Sekolah, Kegiatan Sekolah, kalender sekolah, Kontak dan Login.

# **3.2.1.1.** *Use Case Realization Maintenance Home*

*Use case realization Maintenance Home* menggambarkan hubungan *admin* sebagai *actor* dengan sistem pada saat proses *maintenance Home*. Tampak pada Gambar 3.4. saat proses *maintenance admin* membuka dan mengisi data

pada *form Home*, kemudian sistem melakukan *validasi*, setelah itu sistem melakukan proses penyimpanan data dan sistem melakukan *update* data dalam *form Home*.

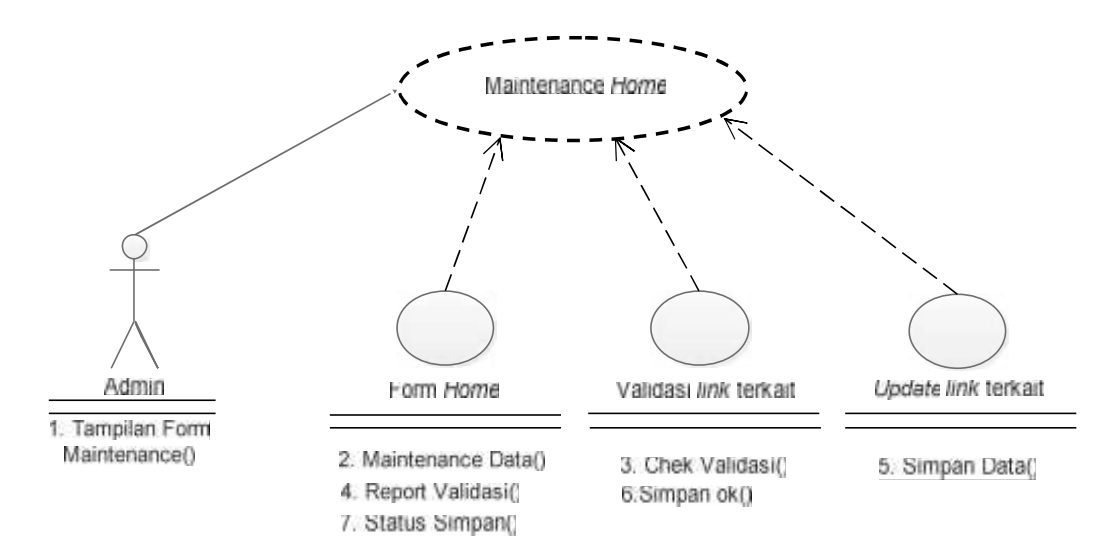

Gambar 3.4 *Use Case Realization Maintenance Home*

#### **3.2.1.2.** *Use Case Realization Maintenance* **Profil**

*Use Case Realization Maintenance* Profil menggambarkan hubungan *admin* sebagai *actor* dengan sistem pada saat *maintenance* Profil. Tampak pada Gambar 3.5 saat proses maintenance Profil membuka dan mengisi data pada *form* Profil kemudian sistem melakukan validasi, setelah itu sistem melakukan proses penyimpanan data dan sistem melakukan *update* data kedalam *form* Profil.

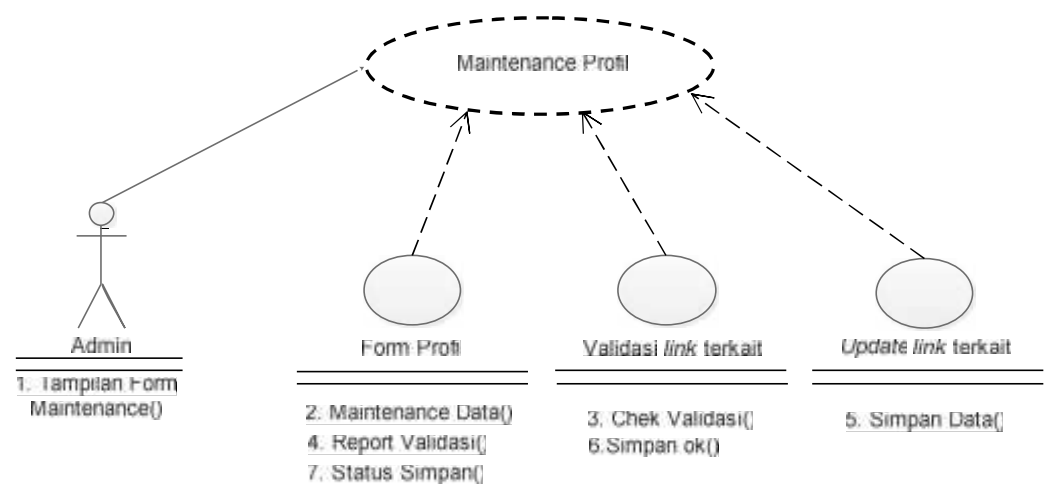

Gambar 3.5 *Use Case Realization Maintenance* Profil

### **3.2.1.3.** *Use Case Realization Maintenance* **Info Pendaftaran**

*Use Case Realization Maintenance* Info Pendaftaran menggambarkan hubungan *admin* sebagai *actor* dengan sistem pada saat *maintenance* Info Pendaftaran. Tampak pada Gambar 3.6 saat proses, *admin* membuka dan mengisi data pada *form* Pendaftaran kemudian sistem melakukan validasi, setelah itu sistem melakukan proses penyimpanan data dan sistem melakukan *update* data kedalam *form* Info Pendaftaran.

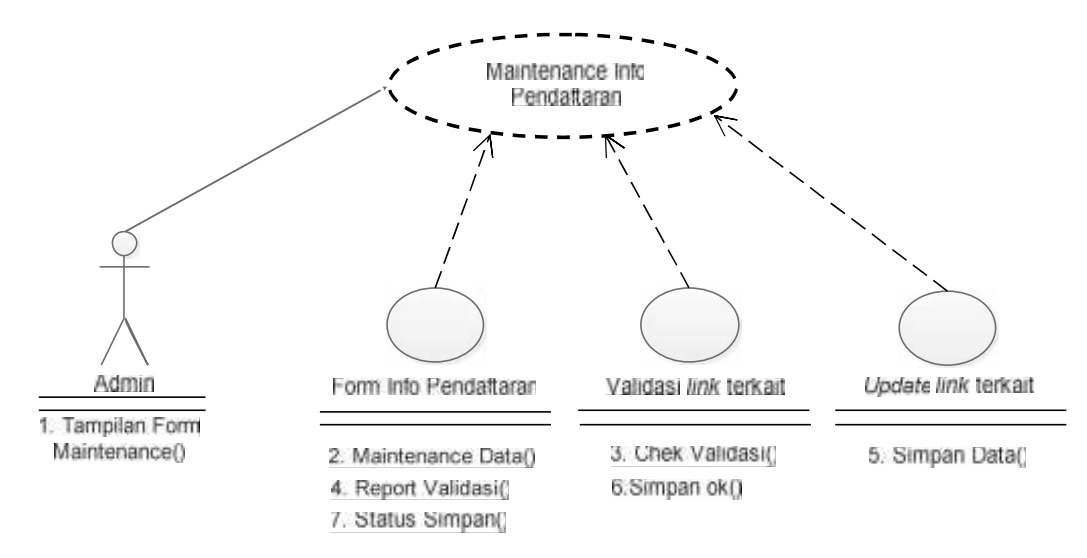

Gambar 3.6 *Use Case Realization Maintenance* Info Pendaftaran

## **3.2.1.4.** *Use Case Realization Maintenance* **Fasilitas Sekolah**

*Use Case Realization Maintenance* Fasilitas Sekolah menggambarkan hubungan *admin* sebagai *actor* dengan sistem pada saat *maintenance* Fasilitas Sekolah. Tampak pada Gambar 3.7 saat proses, *admin* membuka dan mengisi data ada *form* Fasilitas Sekolah kemudian sistem melakukan validasi, setelah itu sistem melakukan proses penyimpanan data dan sistem melakukan *update* data kedalam *form* Fasilitas Sekolah.

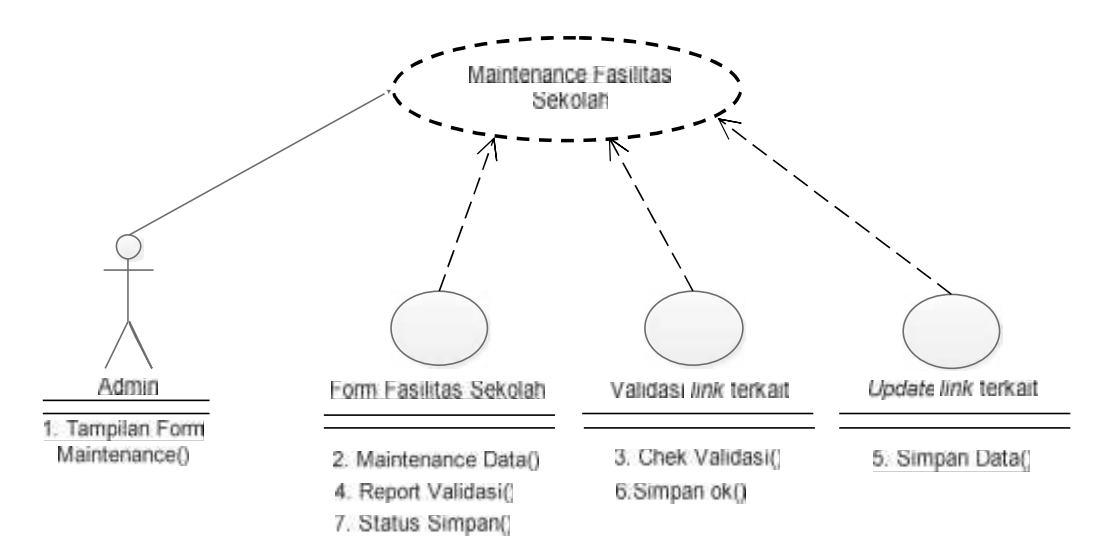

Gambar 3.7 *Use Case Realization Maintenance* Fasilitas Sekolah

# **3.2.1.5.** *Us***e** *Case Realization Maintenance* **Kegiatan Sekolah**

*Use Case Realization Maintenance* Kegiatan Sekolah menggambarkan hubungan *admin* sebagai *actor* dengan sistem pada saat *maintenance* Kegiatan Sekolah. Tampak pada Gambar 3.8 saat proses, *admin* membuka dan mengisi data pada *form* Kegiatan Sekolah kemudian sistem melakukan validasi, setelah itu sistem melakukan proses penyimpanan data dan sistem melakukan *update* kedalam *form* Kegiatan Sekolah.

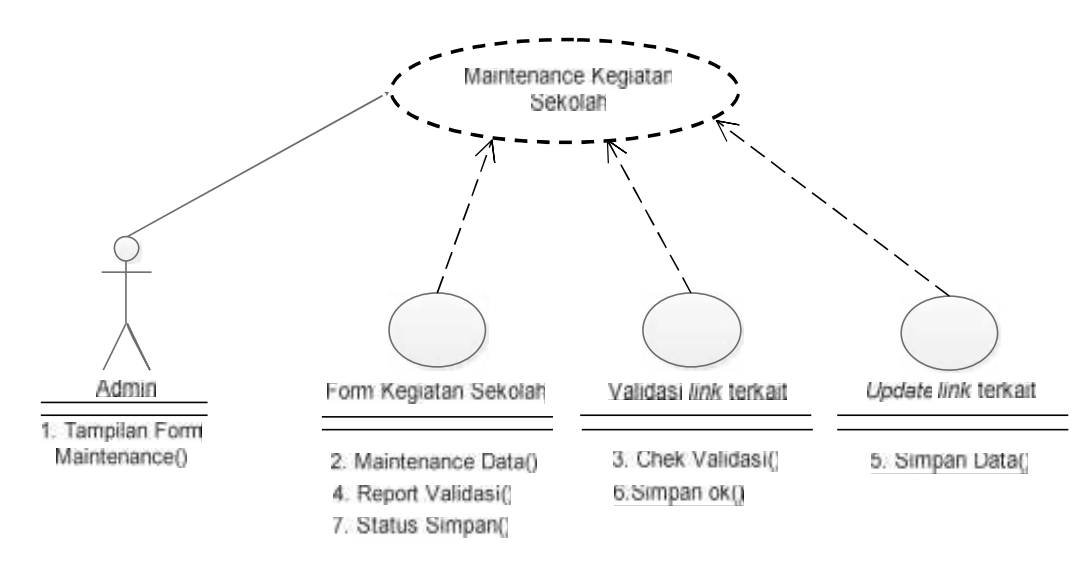

Gambar 3.8 *Us*e *Case Realization Maintenance* Kegiatan Sekolah

### **3.2.1.6.** *Us***e** *Case Realization Maintenance* **Kalender Sekolah**

*Use Case Realization Maintenance* Kalender Sekolah menggambarkan hubungan *admin* sebagai *actor* dengan sistem pada saat *maintenance* Kalender Sekolah. Tampak pada Gambar 3.9 saat proses, *admin* membuka dan mengisi data pada *form* Kalender Sekolah kemudian sistem melakukan validasi, setelah itu sistem melakukan proses penyimpanan data dan sistem melakukan *update* data kedalam *form* Kalender Sekolah.

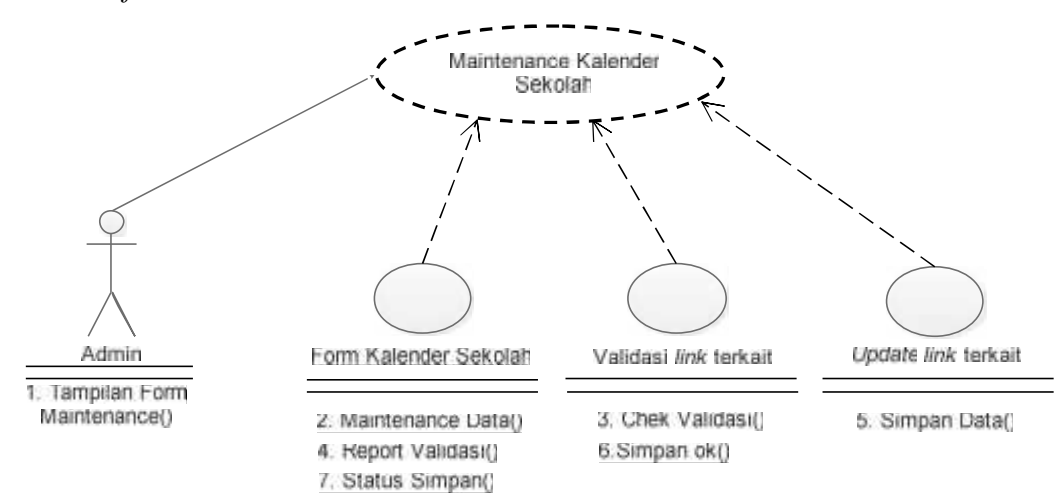

Gambar 3.9 *Us*e *Case Realization Maintenance* Kalender Akademik

# **3.2.1.7.** *Use Case Realization Maintenance* **Kontak**

*Use Case Realization Maintenance* Kontak menggambarkan hubungan *admin* sebagai *actor* dengan sistem pada saat proses *maintenance* Kontak*.* Seperti yang terlihat dalam Gambar 3.10

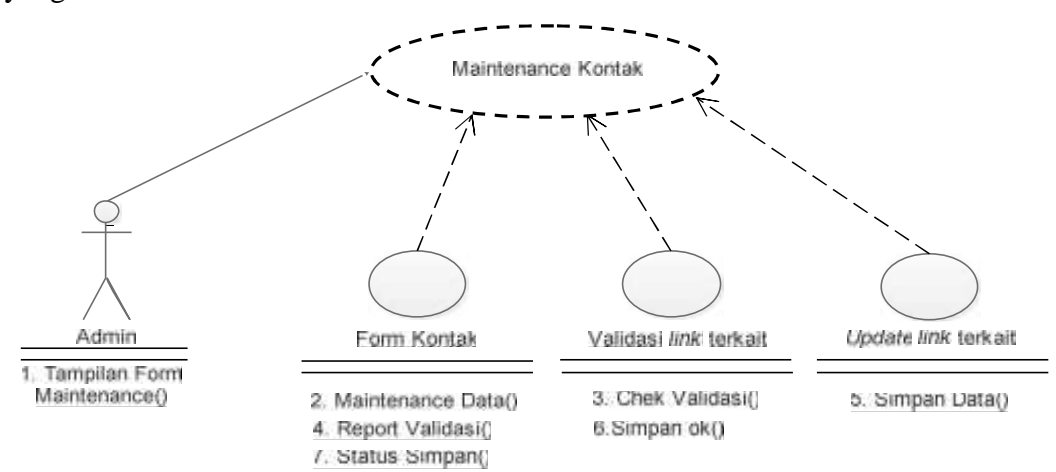

Gambar 3.10 *Use Case Realization Maintenance* Kontak.

#### **3.2.1.8.** *Use Case Realization Maintenance Login*

*Use Case Realization Maintenance Login* menggambarkan hubungan *admin* sebagai *actor* dengan sistem pada saat proses *maintenance Login.* Seperti yang terlihat dalam Gambar 3.11 *admin* membuka dan mengisi data pada *form Login* kemudian sistem melakukan validasi, setelah itu sistem melakukan proses penyimpanan data dan sistem melakukan *update* data kedalam *form Login.*

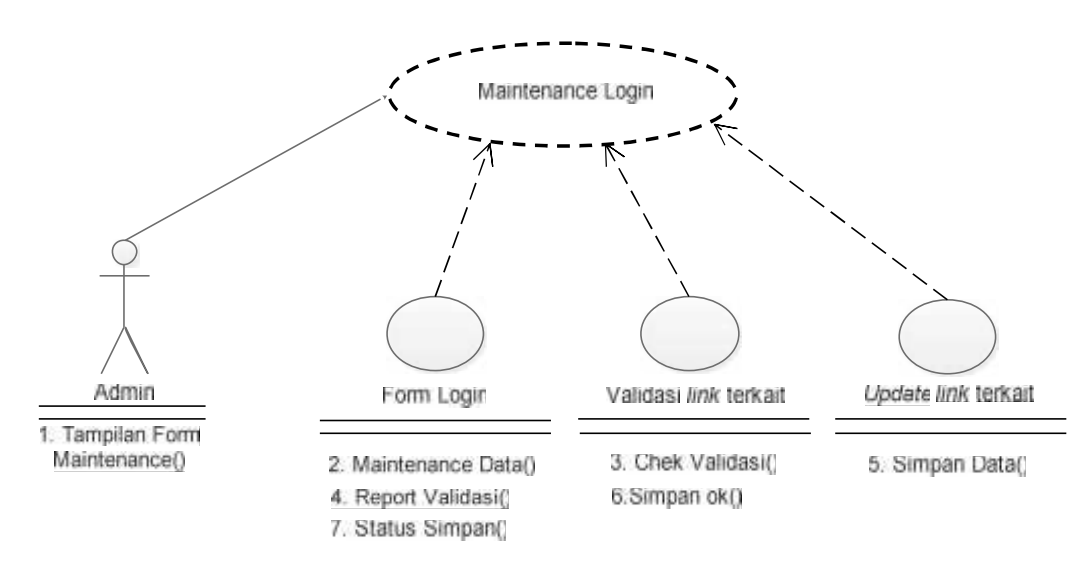

Gambar 3.11 *Use Case Realization Maintenance Login*.

# **3.2.1.9.** *Use Case Realization Maintenance* **Data Pendaftaran** *Online*

*Use Case Realization Maintenance* Data Pendaftaran *Online* menggambarkan hubungan *admin* sebagai *actor* dengan sistem pada saat proses *maintenance* Data Pendaftaran *Online.* Seperti yang terlihat dalam Gambar 3.12 *admin* membuka dan mengisi data pada *form* Data Pendaftaran *Online* kemudian sistem melakukan validasi, setelah itu sistem melakukan proses penyimpanan data dan sistem melakukan *update* data kedalam *form* Data Pendaftaran *Online.*

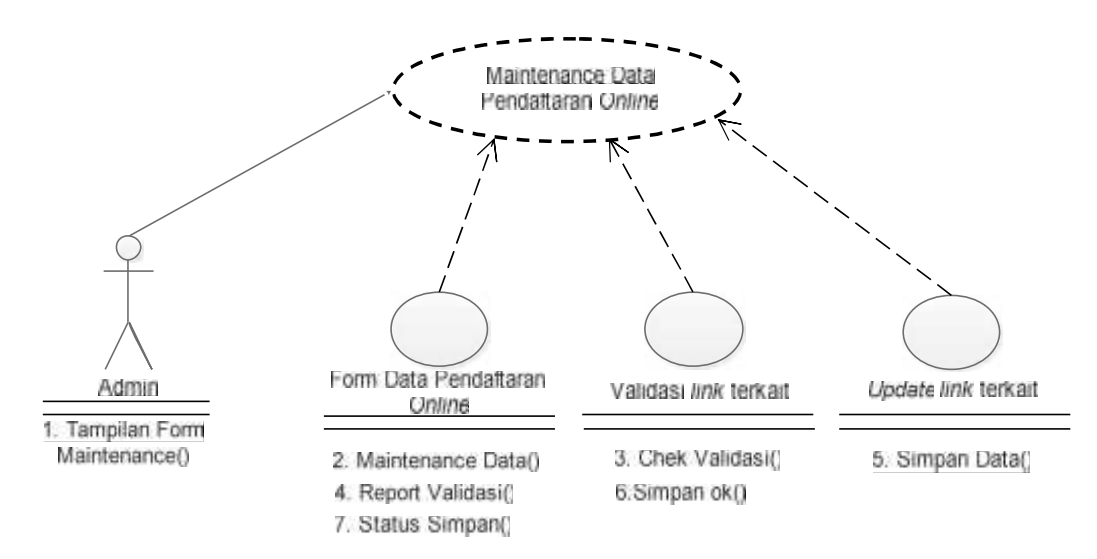

Gambar 3.12 *Use Case Realization Maintenance* Data Pendaftaran *Online*

# **3.2.1.10.** *Use Case Realization* **Melihat** *Home*

*Use Case Realization* melihat *Home* menggambarkan hubungan pengunjung sebagai *actor* dengan sistem pada saat lihat *Home*. Tampak pada Gambar 3.13 saat proses, pengunjung sebagai *actor* melihat tampilan pada *form Home*, setelah itu sistem melakukan proses tampil data ke dalam *Form Home.*

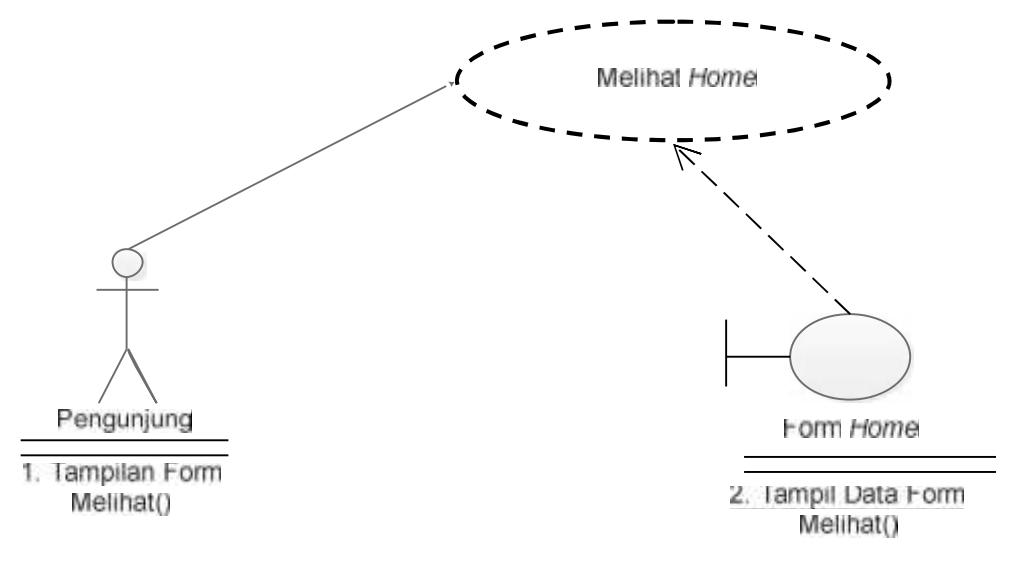

Gambar 3.13 *Use Case Realization* Melihat *Home*

### **3.2.1.11.** *Use Case Realization* **Melihat Profil**

*Use Case Realization Maintenance* melihat Profil menggambarkan hubungan pengunjung sebagai *actor* dengan sistem pada saat lihat Profil. Tampak pada Gambar 3.14 saat proses, pengunjung sebagai *actor* melihat *form* pada *form* Profil, setelah itu sistem melakukan proses tampil data ke dalam *form* Profil.

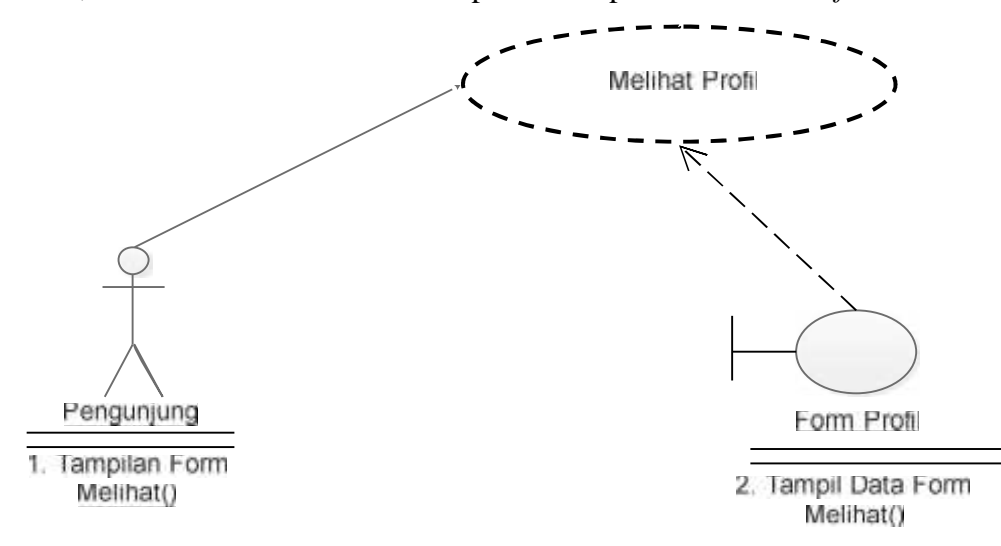

Gambar 3.14 *Use Case Realization* Melihat Profil

### **3.2.1.12.** *Use Case Realization* **Melihat Info Pendaftaran**

*Use Case Realization* melihat Info Pendaftaran menggambarkan hubungan pengunjung sebagai *actor* dengan sistem pada saat lihat info pendaftaran. Tampak pada Gambar 3.15 saat proses, pengunjung sebagai *actor* melihat *form* pada *form* Info Pendaftaran, setelah itu sistem melakukan proses tampil data ke dalam *form* Info Pendaftaran.

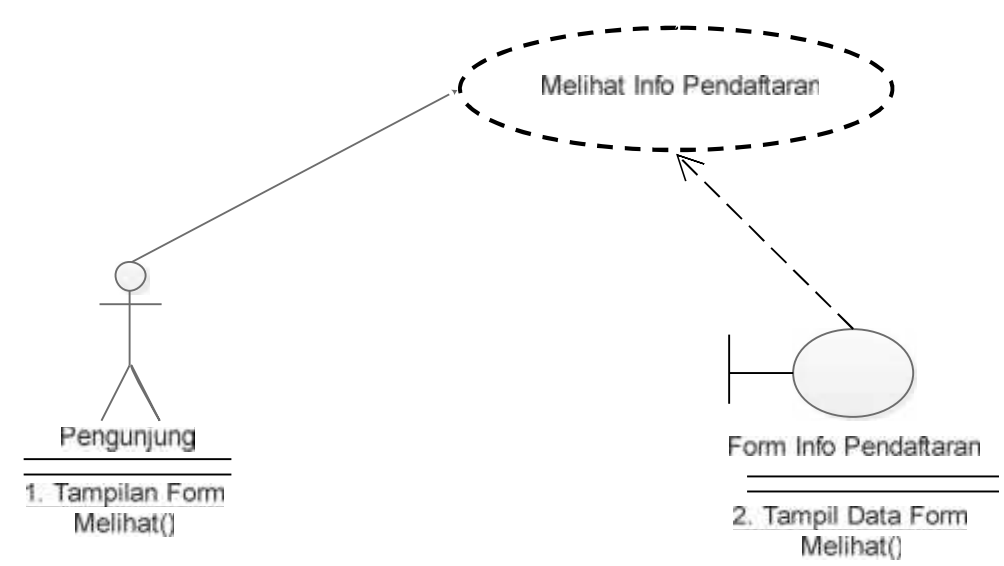

Gambar 3.15 *Use Case Realization* Melihat Pendaftaran

### **3.2.1.13.** *Use Case Realization* **Melihat Fasilitas Sekolah**

*Use Case Realization* melihat Fasilitas Sekolah menggambarkan hubungan pengunjung sebagai *actor* dengan sistem pada saat lihat Fasilitas sekolah. Tampak pada Gambar 3.16 saat proses, pengunjung sebagai *actor* melihat *form* pada *form* Fasilitas sekolah, setelah itu sistem melakukan proses tampil data ke dalam *form* Fasilitas sekolah.

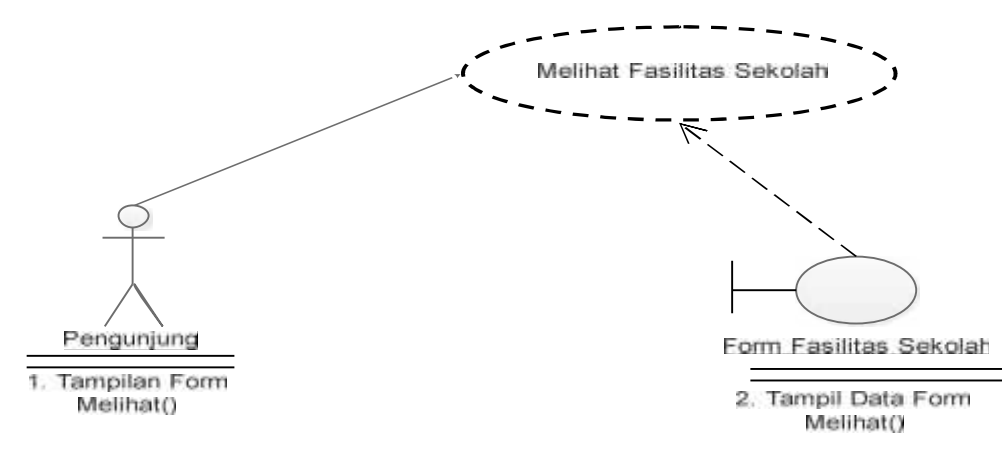

Gambar 3.16 *Use Case Realization* Melihat Fasilitas Sekolah

### **3.2.1.14.** *Use Case Realization* **Melihat Kegiatan Sekolah**

*Use Case Realization* melihat Kegiatan Sekolah menggambarkan hubungan pengunjung sebagai *actor* dengan sistem pada saat lihat kegiatan sekolah. Tampak pada Gambar 3.17 saat proses, pengunjung sebagai *actor* melihat data pada *form* kegiatan sekolah, setelah itu sistem melakukan proses tampil data ke dalam *form* kegiatan sekolah.

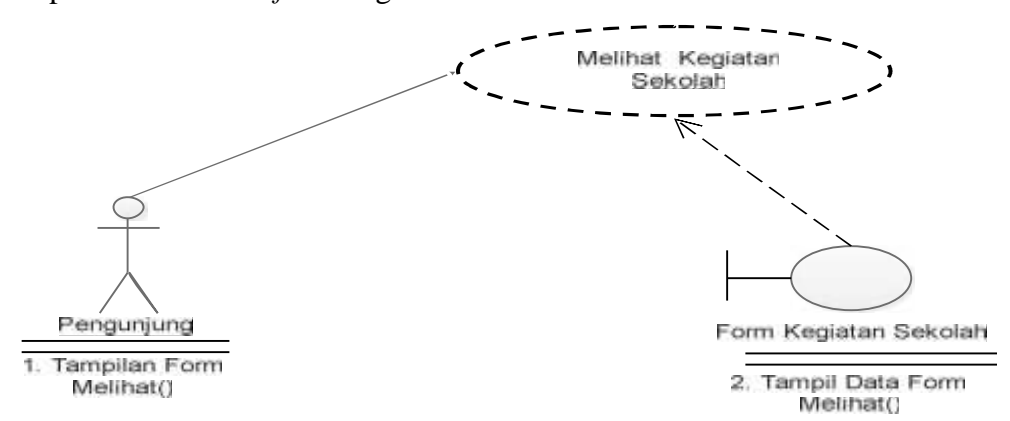

Gambar 3.17 *Use Case Realization* Melihat Kegiatan Sekolah

# **3.2.1.15.** *Use Case Realization* **Melihat Kalender Sekolah**

*Use Case Realization* melihat Kalender Sekolah menggambarkan hubungan pengunjung sebagai *actor* dengan sistem pada saat lihat kalender Sekolah. Tampak pada Gambar 3.18 saat proses, pengunjung sebagai *actor* melihat *form* pada *form* Kalender Sekolah, setelah itu sistem melakukan proses tampil data ke dalam *form* Kalender Sekolah.

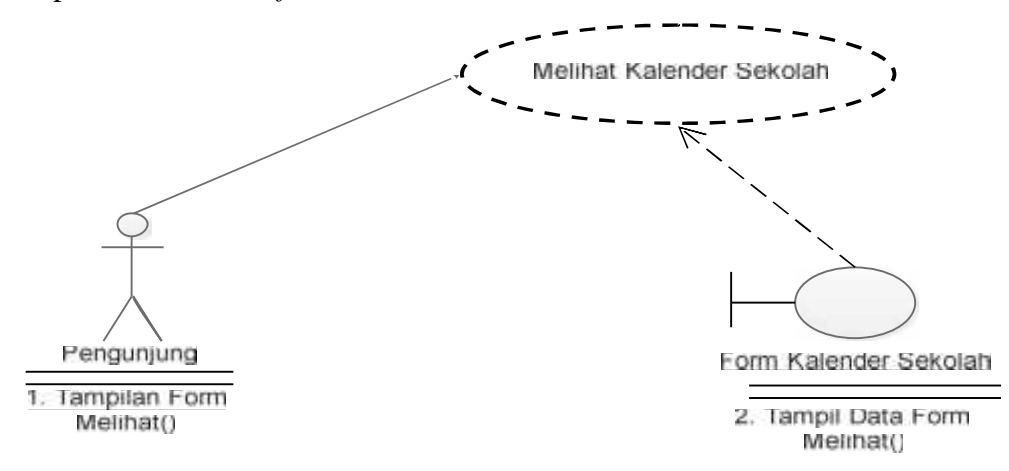

Gambar 3.18 *Use Case Realization* Melihat Kalender Akademik

#### **3.2.1.16.** *Use Case Realization* **Melihat Kontak**

*Use Case Realization* melihat Kontak menggambarkan hubungan pengunjung sebagai *actor* dengan sistem pada saat lihat Kontak. Tampak pada Gambar 3.19 saat proses, pengunjung sebagai *actor* melihat *form* pada *form* Kontak, setelah itu sistem melakukan proses tampil data ke dalam *Form* kontak.

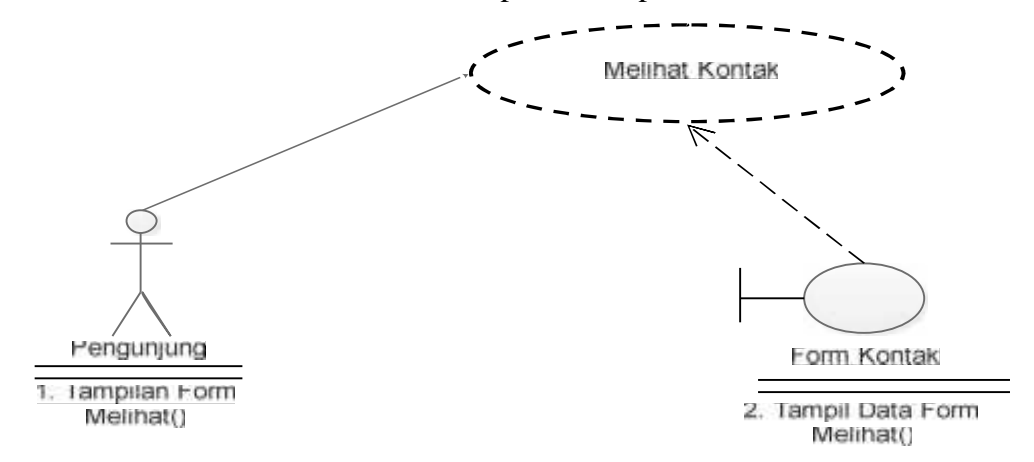

Gambar 3.19 *Use Case Realization* Melihat Kontak

# **3.2.1.17.** *Use Case Realization* **Melihat** *Login*

*Use Case Realization* melihat *Login* menggambarkan hubungan pengunjung sebagai *actor* dengan sistem pada saat lihat *Login*. Tampak pada Gambar 3.20 saat proses, pengunjung sebagai *actor* melihat pada *form Login* dan mengisi data setelah itu sistem melakukan validasi dan data disimpan dan kemudian tampil data ke dalam update *Form Login*.

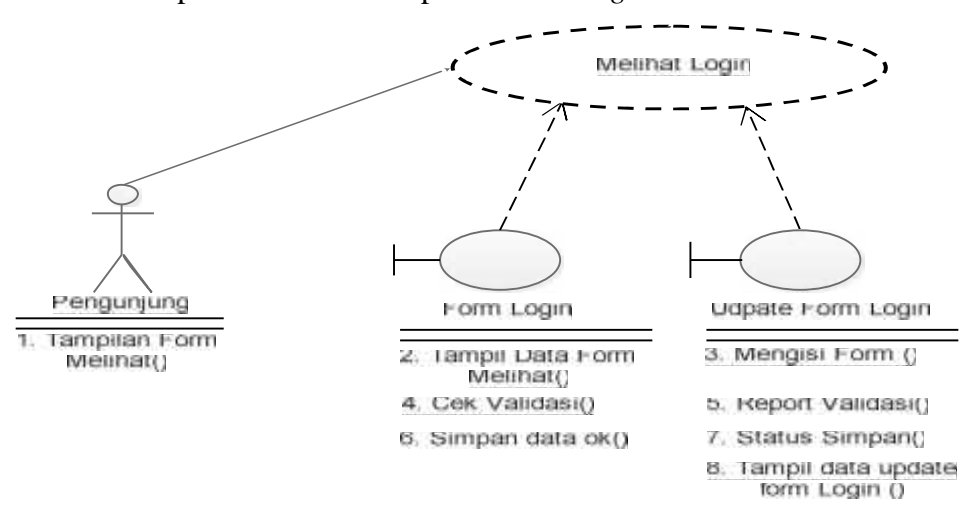

Gambar 3.20 *Use Case Realization* Melihat Kontak

#### **3.2.1.18.** *Use Case Realization* **Melihat Data Pendaftaran** *Online*

*Use Case Realization* melihat Data Pendaftaran *Online* menggambarkan hubungan pengunjung sebagai *actor* dengan sistem pada saat lihat Data Pendaftaran *Online*. Tampak pada Gambar 3.21 saat proses, pengunjung sebagai *actor* melihat pada *form* Data Pendaftaran *Online* dan kemudian tampil data ke dalam update *Form* Formulir Pendaftaran.

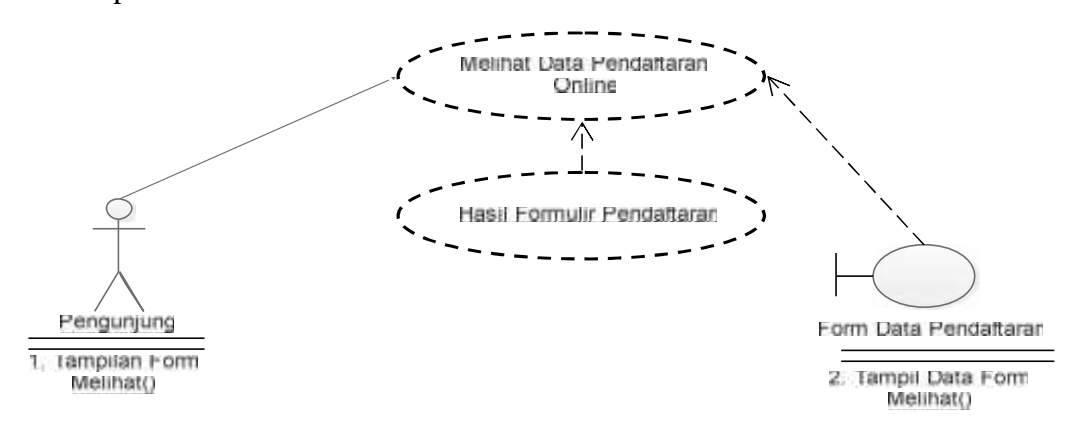

Gambar 3.21 *Use Case Realization Melihat* Data Pendaftaran Online

# **3.2.2** *Class Diagram*

*Class diagram* adalah suatu diagram yang menampilkan struktur dari sebuah sistem. Sistem tersebut akan menampilkan sistem *class*, *atribu*t dan hubungan antra *class* atau kelas. Dengan adanya *class diagram* kelompok *objek objek* dalam *website* dikelompokan dalam kelas yang saling berelasi seperti yang terlihat pada gambar 3.22.

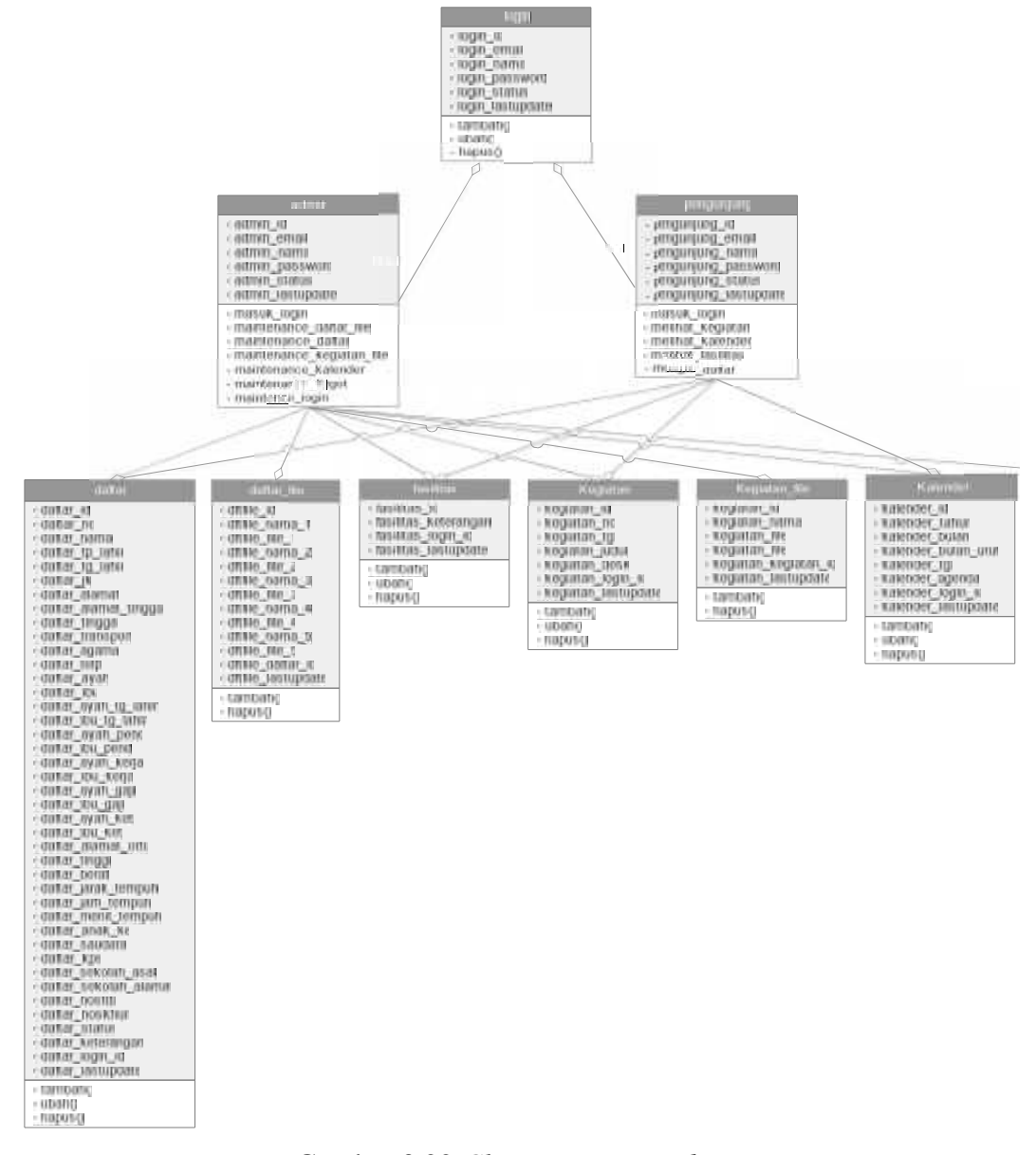

Gambar 3.22 *Class Diagram website*

#### **3.2.3.** *Activity Diagram*

*Activity Diagram* yang menggambarkan rangkaian aliran dari aktivitas, digunakan untuk mendiskripsikan aktifitas yang dibentuk dalam suatu operasi sehingga dapat juga digunakan utuk aktifitas lainnya seperti *use case* atau interaksi.

# **3.2.3.1** *Activity Diagram Maintenance* **Aplikasi**

*Activity diagram maintenance* Aplikasi tampak pada Gambar 3.23 Sistem akan melakukan *validasi* apabila *validasi valid* dari admin sehingga *maintenance Home* dapat berjalan dan admin dapat memulai tampilan yang ada dengan memasukan data dengan disertai opsi tampil, edit dan hapus.

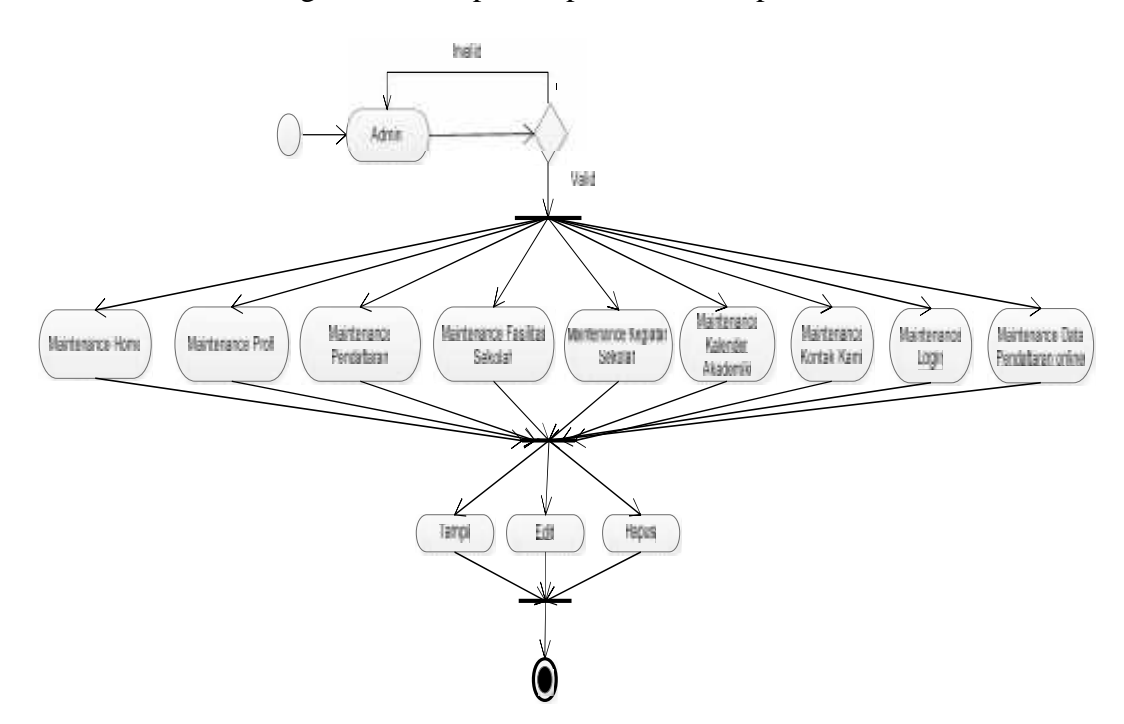

Gambar 3.23 *Activity Diagram Maintenance website*

#### **3.2.3.2** *Activity Diagram* **Tampil**

*Activity diagram* tampil tampak pada Gambar 3.24 Dimulai dengan mengetik nama domain *website*, selanjutnya sistem akan melakukan *validasi* apabila *validasi valid*, maka dapat memulai tampil profil.

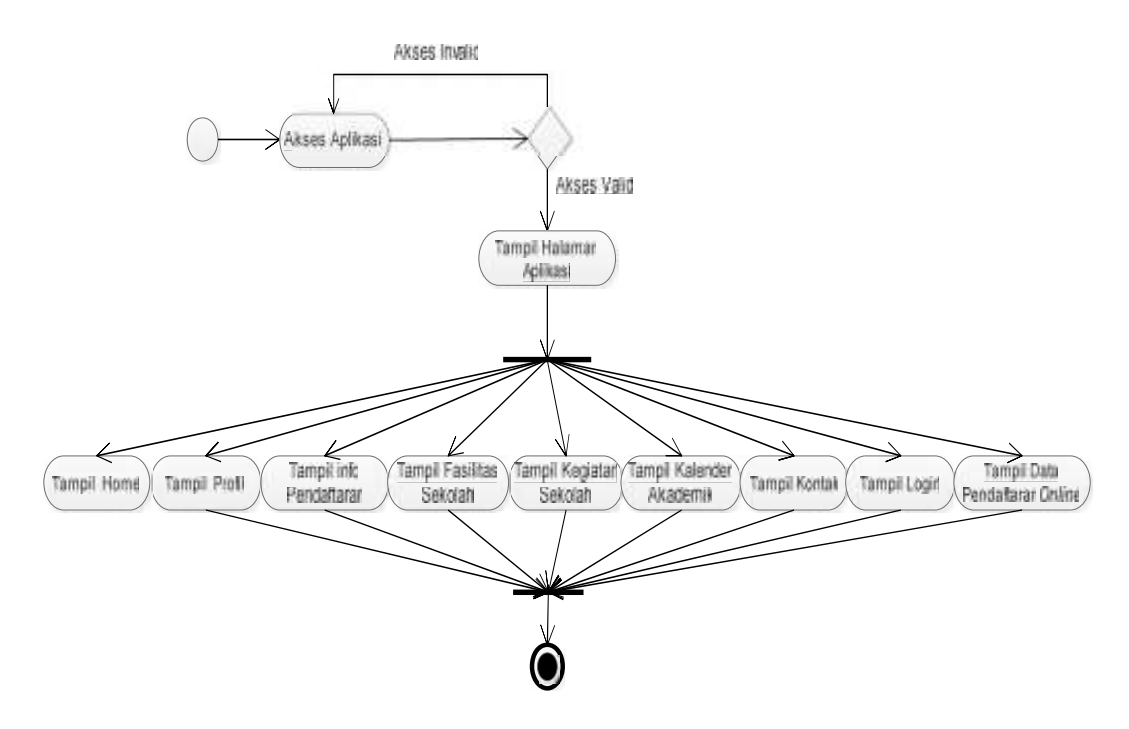

Gambar 3.24 *Activity Diagram* Tampil

### **3.2.4.** *Sequence Diagram*

*Sequence Diagram* merupakan interaksi antara objek-objek dalam sistem ini dan terjadi komunikasi yang berupa pesan serta parameter waktu. *Sequence Diagram* memiliki proses yang sama dengan *use case Realization diagram*. Perbedaannya dalam *sequence diagram* terdapat *time line* pada setiap proses.

#### **3.2.4.1** *Sequence diagram Maintenance Home*

*Sequence diagram maitenance Home* tampada Gambar 3.25 dimulai dengan admin sebagai *aktor* membuka dan mengisi data pada *form maitenance Home,* kemudian sistem melakukan *validasi data* apabila *validasi valid,* maka sistem akan melakukan proses penyimpanan data ke dalam tabel *Home*. selanjutnya sistem akan menampilkan *report konfigurasi* penyimpanan.

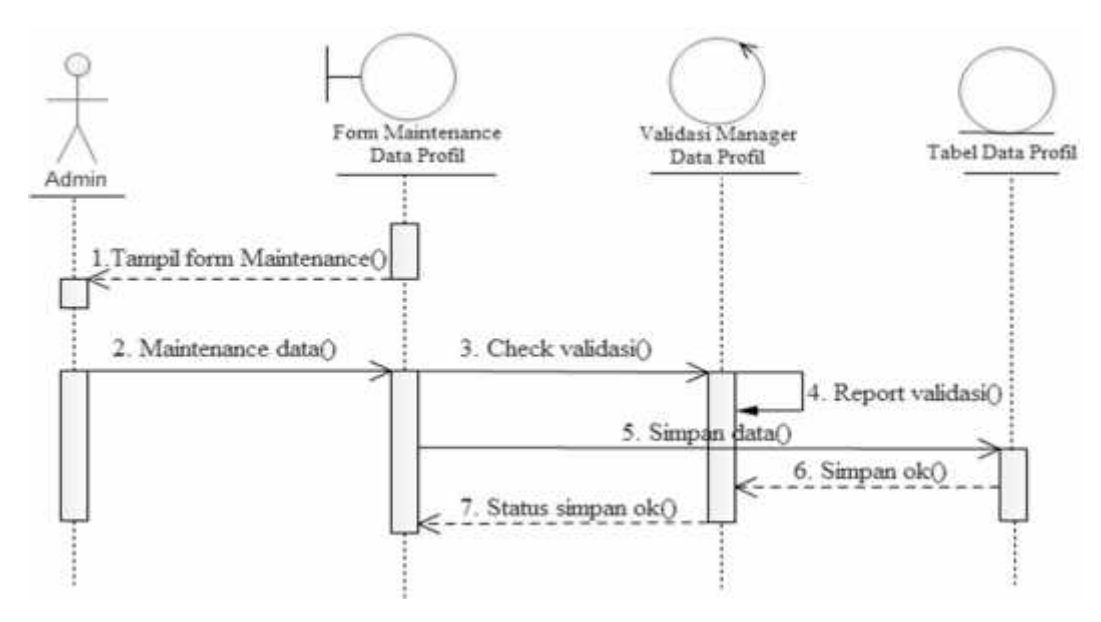

Gambar 3.25 *Sequence Diagram Maintenance* Data *Home*

### **3.2.4.2** *Sequence Diagram Maintenance* **Profil**

*Sequence diagram maintenance* Profil ini diawali dengan admin membuka *form maintenance* Profil, setelah admin membuka *form maintenance* Profil, admin dapat melakukan *edit* Profil, setelah selesai sistem menyimpan dan mengkonfirmasi penyimpanan. *Sequence diagram maintenance* Profil dapat dilihat pada Gambar 3.26

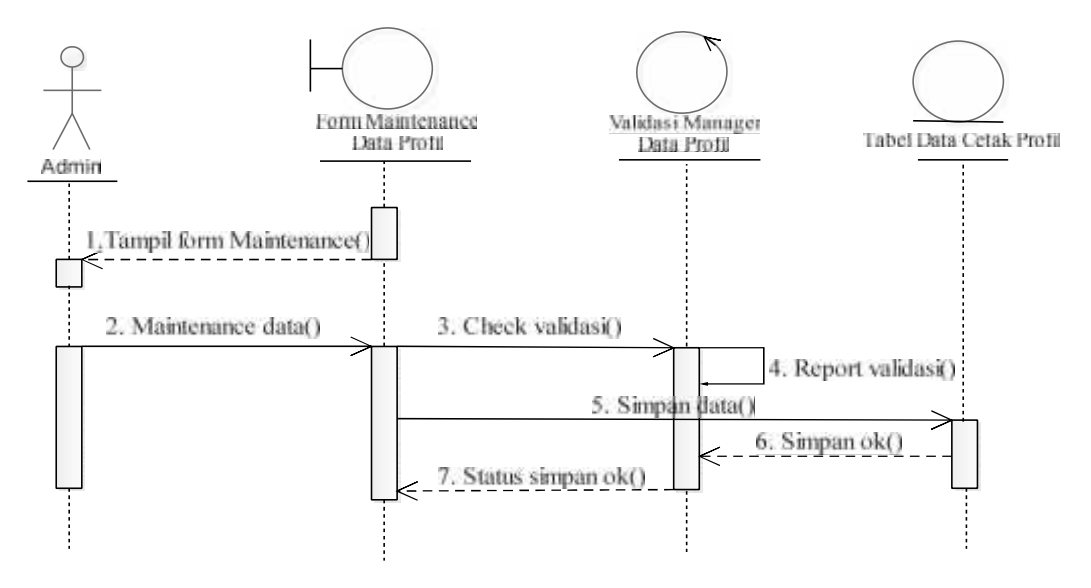

Gambar 3.26 *Sequence Diagram Maintenance* Data Profil

### **3.2.4.3** *Sequence Diagram Maintenance* **Pendaftaran**

*Sequence diagram maintenance* Pendaftaran ini diawali dengan admin membuka *form maintenance* Pendaftaran, setelah admin membuka *form maintenance* Pendaftaran, admin dapat melakukan *edit* Pendaftaran, setelah selesai sistem menyimpan dan mengkonfirmasi penyimpanan. *Sequence diagram maintenance* Pendaftaran dapat dilihat pada Gambar 3.27.

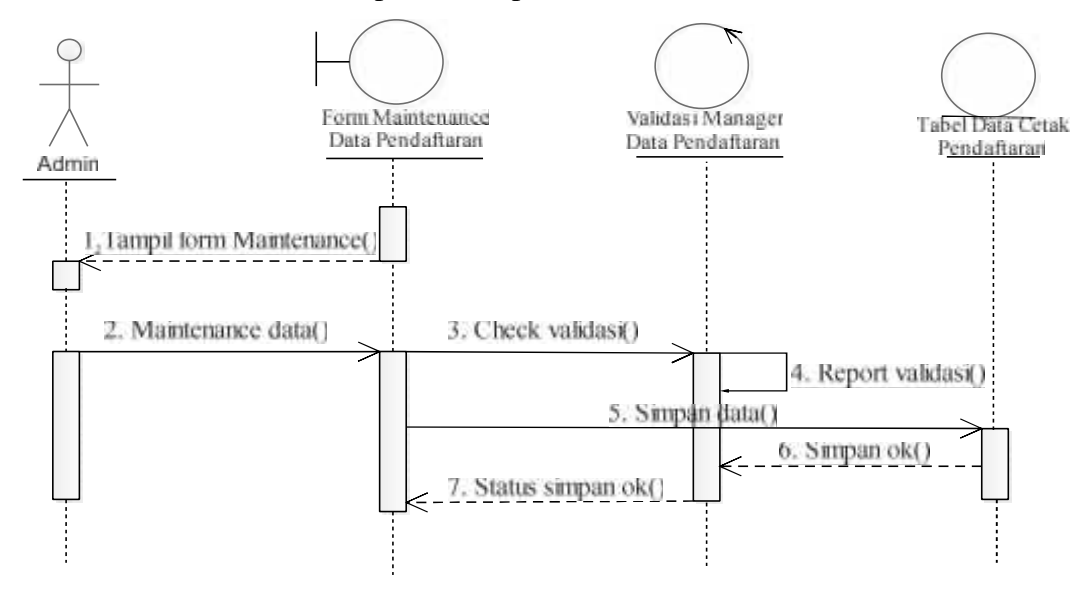

Gambar 3.27 *Sequence Diagram Maintenance* Pendaftaran

# **3.2.4.4** *Sequence Diagram Maintenance* **Fasilitas Sekolah**

*Sequence diagram maintenance* Fasilitas Sekolah ini diawali dengan admin membuka *form maintenance* Fasilitas Sekolah, setelah admin membuka *form maintenance* Fasilitas Sekolah, admin dapat melakukan *edit* Fasilitas Sekolah, setelah selesai sistem menyimpan dan mengkonfirmasi penyimpanan. *Sequence diagram maintenance* Fasilitas Sekolah dapat dilihat pada Gambar 3.28.

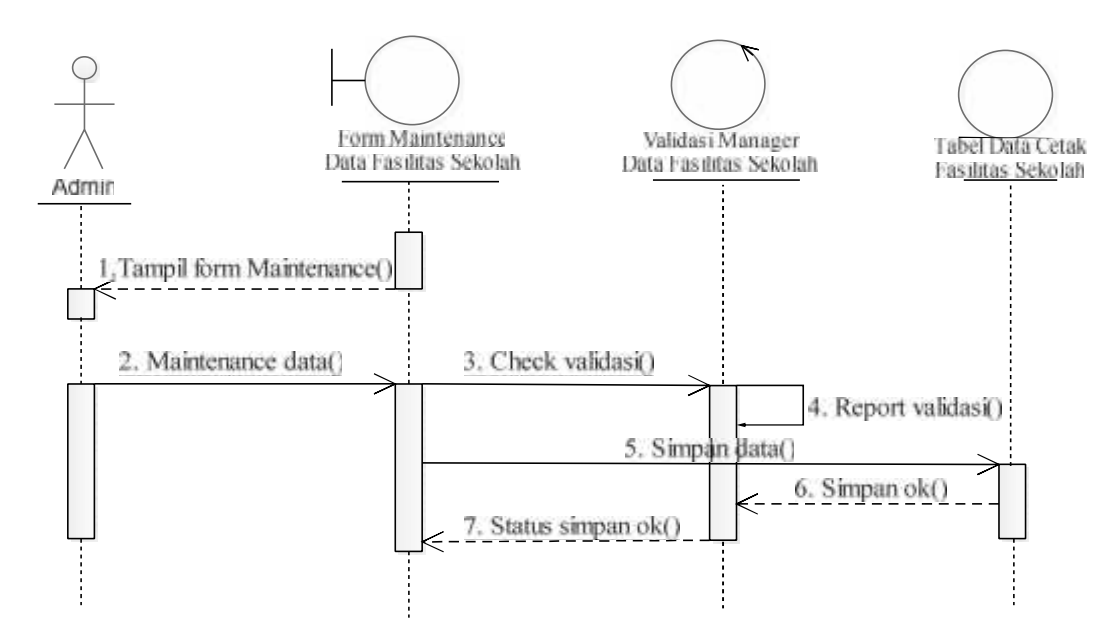

Gambar 3.28 *Sequence Diagram Maintenance* Fasilitas Sekolah

### **3.2.4.5** *Sequence Diagram Maintenance* **Kegiatan Sekolah**

*Sequence diagram maintenance* Kegiatan Sekolah ini diawali dengan admin membuka *form maintenance* Kegiatan Sekolah, setelah admin membuka *form maintenance* Kegiatan Sekolah, admin dapat melakukan *edit* Kegiatan Sekolah, setelah selesai sistem menyimpan dan mengkonfirmasi penyimpanan. *Sequence diagram maintenance* Kegiatan Sekolah dapat dilihat pada Gambar 3.29.

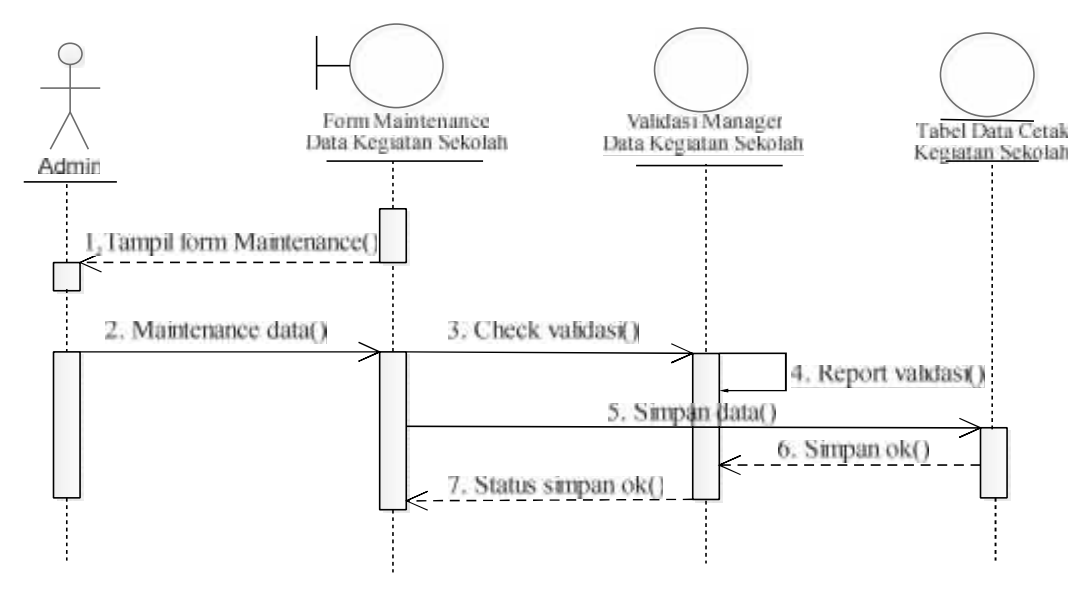

Gambar 3.29 *Sequence Diagram Maintenance* Kegiatan Sekolah

#### **3.2.4.6** *Sequence Diagram Maintenance* **Kalender Sekolah**

*Sequence diagram maintenance* Kalender Akademik ini diawali dengan admin membuka *form maintenance* Kalender Akademik, setelah admin membuka *form maintenance* Kalender Akademik, admin dapat melakukan *edit* Kalender Akademik, setelah selesai sistem menyimpan dan mengkonfirmasi penyimpanan. *Sequence diagram maintenance* Kalender Akademik dapat dilihat pada Gambar 3.30.

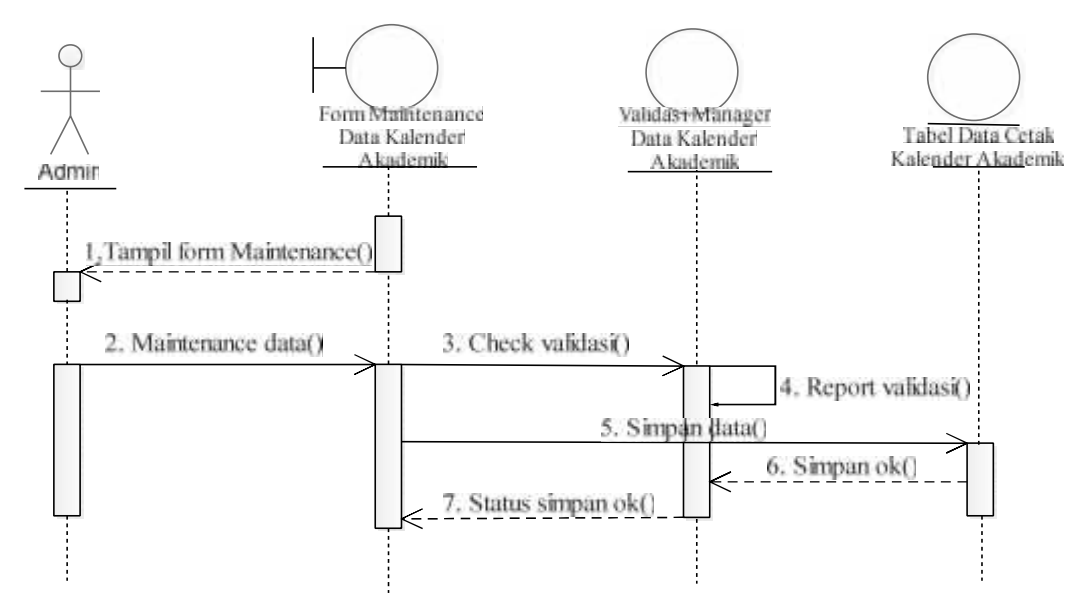

Gambar 3.30 *Sequence Diagram Maintenance* Kalender Akademik

#### **3.2.4.7** *Sequence Diagram Maintenance* **Kontak**

*Sequence diagram maintenance* Kontak ini diawali dengan admin membuka *form maintenance* Kontak, setelah admin membuka *form maintenance* Kontak, admin dapat melakukan *edit* Kontak, setelah selesai sistem menyimpan dan mengkonfirmasi penyimpanan. *Sequence diagram maintenance* Kontak dapat dilihat pada Gambar 3.31.

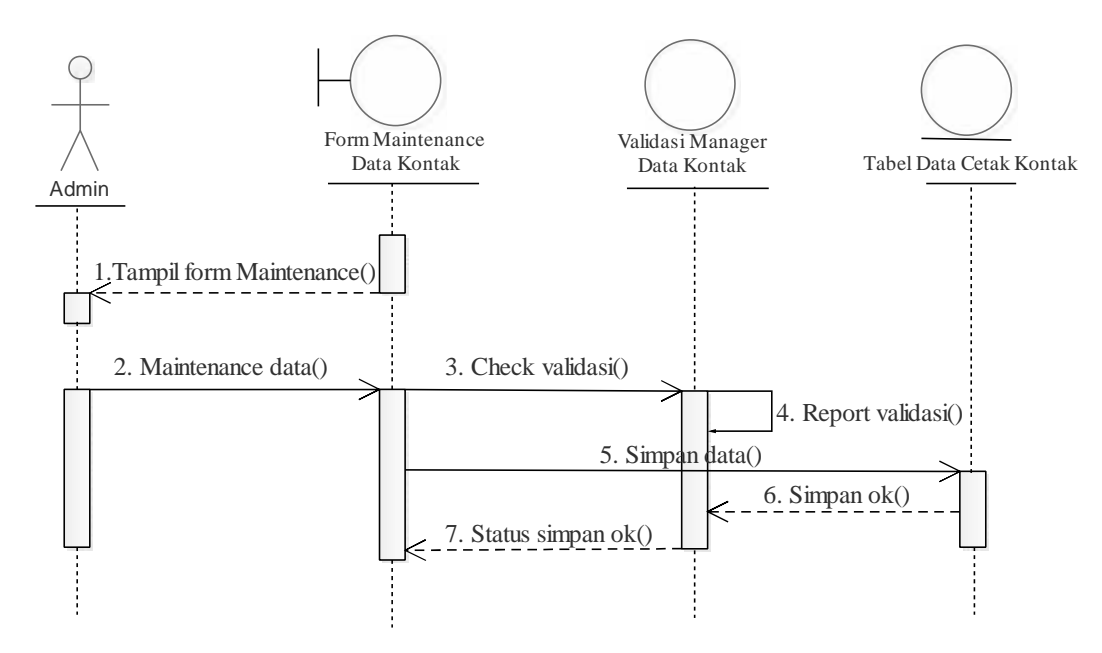

Gambar 3.31 *Sequence Diagram Maintenance* Kontak

# **3.2.4.8** *Sequence Diagram Maintenance* **Login**

*Sequence diagram maintenance* Login ini diawali dengan admin membuka *form maintenance* Login, setelah admin membuka *form maintenance* Login, admin dapat melakukan *edit* Login, setelah selesai sistem menyimpan dan mengkonfirmasi penyimpanan. *Sequence diagram maintenance* Login dapat dilihat pada Gambar 3.32.

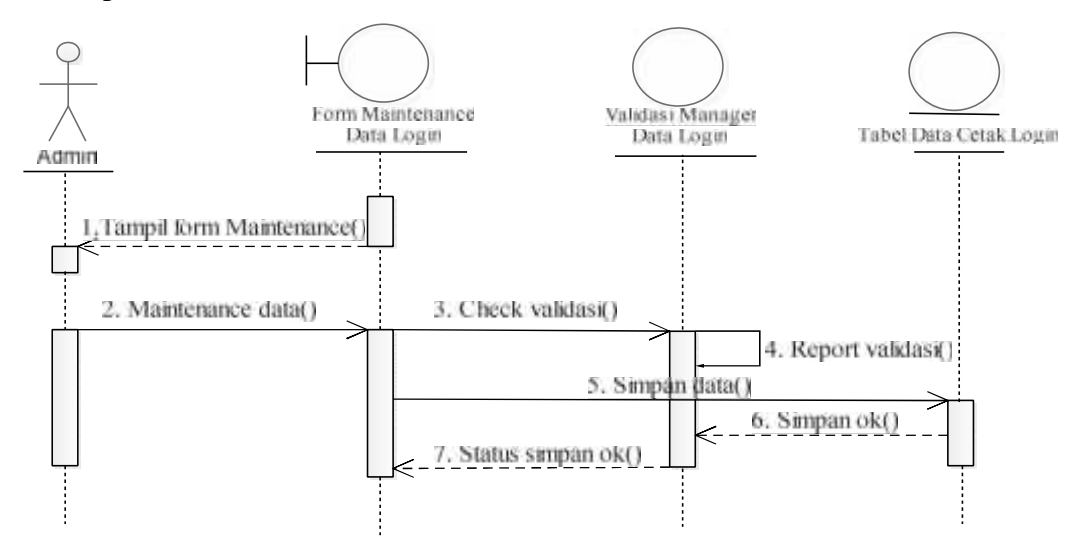

Gambar 3.32 *Sequence Diagram Maintenance* Login

### **3.2.4.9** *Sequence Diagram Maintenance* **Data Pendaftaran** *Online*

*Sequence diagram maintenance* Data Pendaftaran *Online* ini diawali dengan admin membuka *form maintenance* Data Pendaftaran *Online*, setelah admin membuka *form maintenance* Data Pendaftaran *Online*, admin dapat melakukan *edit* Data Pendaftaran *Online*, setelah selesai sistem menyimpan dan mengkonfirmasi penyimpanan. *Sequence diagram maintenance* Data Pendaftaran *Online* dapat dilihat pada Gambar 3.33.

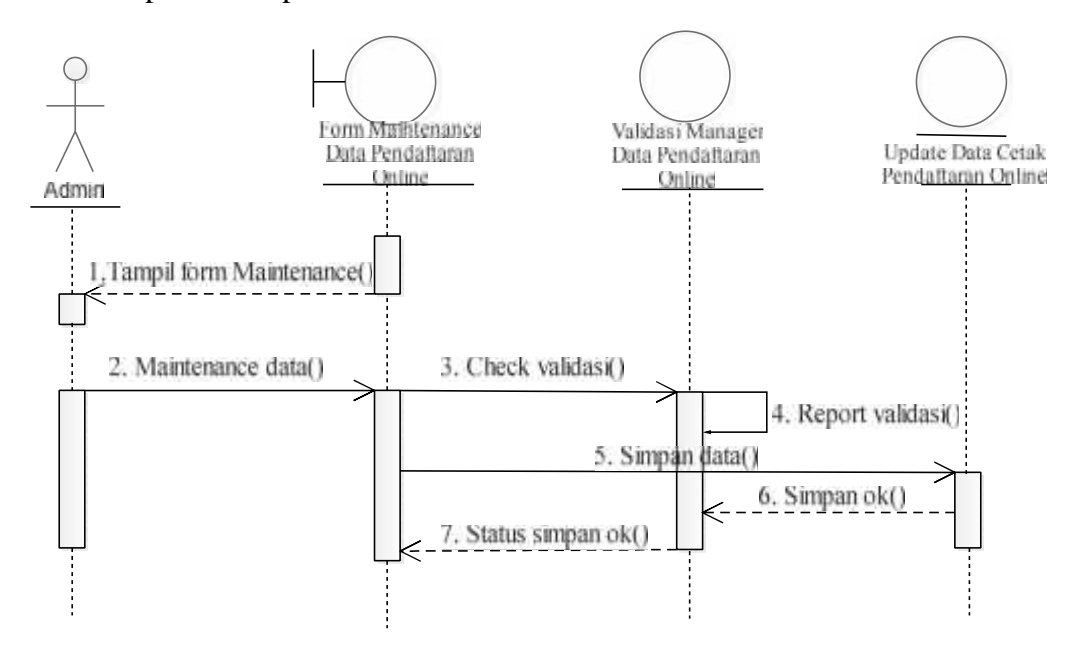

Gambar 3.33 *Sequence Diagram Maintenance* Data Pendaftaran *Online*

# **3.2.5** *Component Diagram*

*Component diagram* menggambarkan *struktur* dan hubungan antar komponen perangkat lunak termasuk ketergantungan satu dengan lainnya, dapat juga berupa *interface*, yaitu kumpulan layanan yang disediakan sebuah komponen untuk komponen lain. seperti yang terlihat paga Gambar 3.34

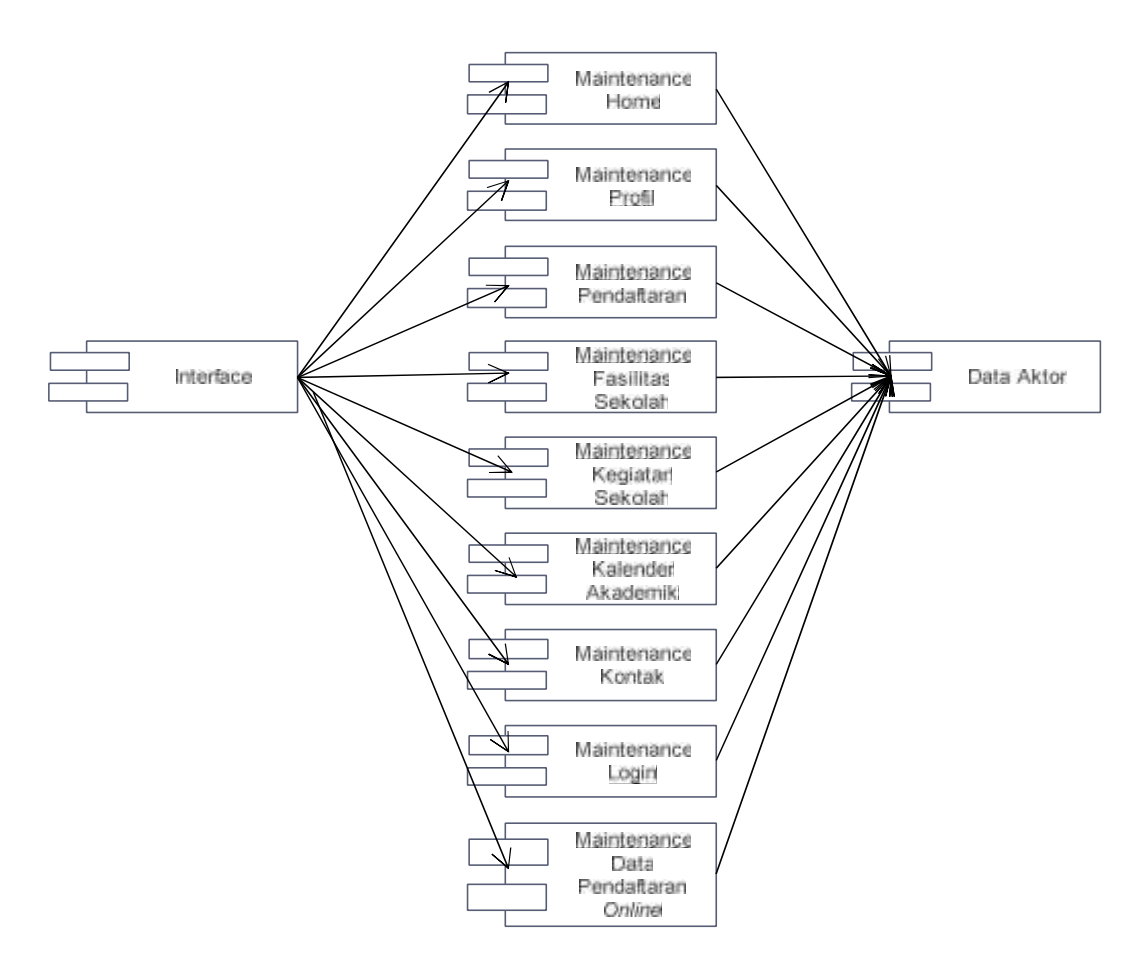

Gambar 3.34 *Component Diagram Website*

# **3.2.6** *Deployment Diagram*

*Deployment diagram* jika diartikan dalam bahasa Indonesia berarti diagram pendistribusian. Sesuai dengan kebutuhan sistem yang akan diterapkan pada *website* SMA Plus Masa Depan Mandiri adalah menggunakan *server*/*hosting,* yang artinya *website* ini sudah di*upload* pada *hosting* dan *domain,* maka bentuk *deployment diagram* adalah seperti ditunjukkan pada Gambar 3.35

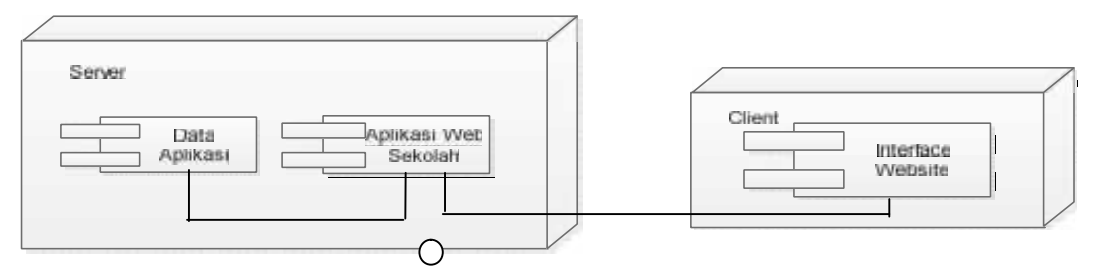

Gambar 3.35 *Deployment Diagram* Aplikasi

# **3.3** *Database* **Sistem**

*Database* sistem yang dimaksud adalah tabel yang berisikan data yang nantinya ditampilkan di *website* yang telah dibuat, Berikut adalah tabel *database* yang dibuat untuk keperluan sistem.

### **3.3.1 Struktur File** *login*

Struktur file *login* adalah struktur file yang berfungsi menyimpan data *user* pengguna sistem dengan *primary key* nya adalah login\_id. Berikut ini adalah struktur file *login* yang dimaksud dapat dilihat pada Tabel 3.1.

| N <sub>o</sub> | Nama Field       | Type     | Width | Keterangan         |
|----------------|------------------|----------|-------|--------------------|
|                | $login_id$       | Int      | 11    | Id login user      |
| 2              | login_email      | Varchar  | 50    | Email user         |
| 3              | login_nama       | Varchar  | 50    | Nama user          |
| $\overline{4}$ | login_password   | Varchar  | 50    | Password user      |
| 5              | login_status     | Int      |       | Status login       |
| 6              | login_lastupdate | Datetime | 8     | Tanggal diperbarui |

Tabel 3.1 Struktur file *login*

### **3.3.2 Struktur File Kalender**

Struktur file kalender adalah struktur file yang berfungsi menyimpan data kalender agenda tahunan dengan *primary key* nya adalah kalender\_id. Berikut ini adalah struktur file kalender yang dimaksud dapat dilihat pada Tabel 3.2.

| N <sub>o</sub> | Nama Field          | Type       | Width          | Keterangan         |
|----------------|---------------------|------------|----------------|--------------------|
| 1              | kalendar_id         | Int        | 11             | Id kalendar        |
| 2              | kalendar_tahun      | Varchar    | $\overline{4}$ | Tahun              |
| 3              | kalendar_bulan      | Varchar    | 30             | Nama bulan         |
| 4              | kalendar_bulan_urut | <b>Int</b> |                | Bulan urut         |
| 5              | kalendar_tgl        | Varchar    | $\overline{2}$ | Tanggal            |
| 6              | kalendar_agenda     | Varchar    | 255            | Keterangan agenda  |
| 7              | kalendar_login_id   | Int        | 11             | Id login user      |
| 8              | kalendar_lastupdate | Datetime   | 8              | Tanggal diperbarui |

Tabel 3.2 Struktur file kalendar

# **3.3.3 Struktur File Kegiatan**

Struktur file kegiatan adalah struktur file yang berfungsi menyimpan data kegiatan dengan *primary key* nya adalah kegiatan\_id. Berikut ini adalah struktur file kegiatan yang dimaksud dapat dilihat pada Tabel 3.3.

| N <sub>o</sub> | Nama Field          | Type     | Width | Keterangan         |
|----------------|---------------------|----------|-------|--------------------|
| 1              | kegiatan_id         | Int      | 11    | Id kegiatan        |
| $\overline{2}$ | kegiatan_no         | Varchar  | 10    | Nomor kegiatan     |
| 3              | kegiatan_tgl        | Date     | 8     | Tanggal kegiatan   |
| 4              | kegiatan_judul      | Varchar  | 50    | Judul kegiatan     |
| 5              | kegiatan_desk       | Varchar  | 255   | Detail kegiatan    |
| 6              | kegiatan_login_id   | Int      | 11    | Id login user      |
| 7              | kegiatan_lastupdate | Datetime | 8     | Tanggal diperbarui |

Tabel 3.3 Struktur file kegiatan

# **3.3.4 Struktur File Kegiatan File**

Struktur file kegiatan file adalah struktur file yang berfungsi menyimpan data foto kegiatan dengan *primary key* nya adalah kegiatanfile\_id. Berikut ini adalah struktur file kegiatan file yang dimaksud dapat dilihat pada Tabel 3.4.

| N <sub>o</sub> | Nama Field               | Type     | Width | Keterangan           |
|----------------|--------------------------|----------|-------|----------------------|
|                | kegiatanfile_id          | Int      | 11    | Id foto kegiatan     |
|                | kegiatanfile_nama        | Varchar  | 10    | Nama foto kegiatan   |
|                | kegiatanfile_file        | Varchar  | 50    | Lokasi foto kegiatan |
| 4              | kegiatanfile_kegiatan_id | Varchar  | 50    | Id kegiatan          |
|                | kegiatanfile_lastupdate  | Datetime |       | Tanggal diperbarui   |

Tabel 3.4 Struktur file kegiatan file

# **3.3.5 Struktur File Fasilitas**

Struktur file fasilitas adalah struktur file yang berfungsi menyimpan data fasilitas dengan *primary key* nya adalah fasilitas\_id. Berikut ini adalah struktur file fasilitas yang dimaksud dapat dilihat pada Tabel 3.5.

| No | Nama Field           | Type     | Width | Keterangan         |
|----|----------------------|----------|-------|--------------------|
|    | fasilitas id         | Int      |       | Id fasilitas       |
| ി  | fasilitas_keterangan | Varchar  | 255   | Detail fasilitas   |
|    | fasilitas_login_id   | Int      |       | Id login user      |
|    | fasilitas_lastupdate | Datetime |       | Tanggal diperbarui |

Tabel 3.5 Struktur file fasilitas

### **3.3.6 Struktur File Daftar**

Struktur file daftar adalah struktur file yang berfungsi menyimpan data pendaftar calon siswa dengan *primary key* nya adalah daftar\_id. Struktur file daftar juga berisikan beberapa kelompok atribut yang masing-masing dibagi menjadi kelompok yakni terdapat kelompok atribut daftar siswa, kelompok atribut daftar orang tua, kelompok atribut daftar wali, kelompok atribut daftar jarak rumah dan sekolah, kelompok atribut daftar sekolah asal dan kelompok atribut nomor SKHUN. Berikut ini adalah struktur file daftar yang dimaksud dapat dilihat pada Tabel 3.6.

| No             | Nama Field            | Type     | Width        | Keterangan                       |
|----------------|-----------------------|----------|--------------|----------------------------------|
| 1              | $d$ aftar_id          | Int      | 11           | Id daftar                        |
| $\overline{2}$ | daftar_no             | Varchar  | 20           | Nomor pendaftaran                |
| 3              | daftar_nama           | Varchar  | 50           | Nama calon siswa                 |
| $\overline{4}$ | daftar_jk             | Varchar  | 10           | Jenis kelamin                    |
| 5              | daftar_tp_lahir       | Varchar  | 50           | Tempat lahir                     |
| 6              | daftar_tg_lahir       | Date     | 8            | Tanggal lahir                    |
| $\tau$         | daftar_alamat         | Varchar  | 200          | Alamat tinggal calon siswa       |
| $\,8\,$        | daftar_alamat_tinggal | Varchar  | 200          | Alamat sesuai kk                 |
| 9              | daftar_tinggal        | Varchar  | 1            | Status tinggal calon siswa       |
| 10             | daftar_transport      | Varchar  | $\mathbf{1}$ | Keterangan transport calon siswa |
| 11             | daftar_agama          | Varchar  | 15           | Agama                            |
| 12             | daftar_telp           | Varchar  | 15           | Nomor telepon                    |
| 13             | daftar_ayah           | Varchar  | 30           | Nama ayah kandung/wali           |
| 14             | daftar ibu            | Varchar  | 30           | Nama ibu kandung/wali            |
| 15             | daftar_ayah_tg_lahir  | Date     | 8            | Tanggal lahir ayah kandung/wali  |
| 16             | daftar_ibu_tg_lahir   | Date     | 8            | Tanggl lahir ibu kandung/wali    |
| 17             | daftar_ayah_pend      | Varchar  | 50           | Pendidikan ayah kandung/wali     |
| 18             | daftar_ibu_pend       | Varchar  | 50           | Pendidikan ibu kandung/wali      |
| 19             | daftar_ayah_kerja     | Varchar  | 50           | Pekerjaan ayah kandung/wali      |
| 20             | daftar_ibu_kerja      | Varchar  | 50           | Pekerjaan ibu kandung/wali       |
| 21             | daftar_ayah_gaji      | Int      | 11           | Nominal gaji ayah kandung/wali   |
| 22             | daftar_ibu_gaji       | Int      | 11           | Nominal gaji ibu kandung/wali    |
| 23             | daftar_ayah_ket       | Varchar  | 1            | Status ayah kandung/wali         |
| 24             | daftar_ibu_ket        | Varchar  | $\mathbf{1}$ | Status ibu kandung/wali          |
| 25             | daftar_alamat_ortu    | Varchar  | 255          | Alamat orand tua/wali sesuai KTP |
| 26             | daftar_tinggi         | Int      | 11           | Tinggi calon siswa               |
| 27             | daftar_berat          | Int      | 11           | Berat badan calon siswa          |
| 28             | daftar_jarak_tempuh   | Int      | 11           | Jarak tempuh ke sekolah          |
| 29             | daftar_jam_tempuh     | Int      | 11           | Lama jam tempuh                  |
| 30             | daftar_menit_tempuh   | Int      | 11           | Lama menit tempuh                |
| 31             | daftar_anak_ke        | Int      | $\mathbf{1}$ | Anak urut ke                     |
| 32             | daftar saudara        | Int      | $\mathbf{1}$ | Jumlah bersaudara                |
| 33             | daftar_kps            | Varchar  | 20           | No KPS                           |
| 34             | daftar_sekolah_asal   | Varchar  | 30           | Nama sekolah asal                |
| 35             | daftar_sekolah_alamat | Varchar  | 200          | Alamat sekolah asal              |
| 36             | daftar_nosttb         | Varchar  | 50           | Nomor STTB                       |
| 37             | daftar_noskhun        | varchar  | 50           | Nomor SKHUN                      |
| 38             | daftar_status         | Int      | $\mathbf{1}$ | Status konfirmasi pendaftaran    |
| 39             | daftar_keterangan     | Varchar  | 30           | Keterangan konfirmasi            |
| 40             | daftar_login_id       | Int      | 11           | Login_user_id                    |
| 41             | daftar_lastupdate     | Datetime | 8            | Tanggal diperbarui               |

Tabel 3.7 Struktur file daftar

# **3.3.7 Struktur File Data File**

Struktur file data file adalah struktur file yang berfungsi menyimpan data lampiran pendaftaran dengan *primary key* nya adalah dftfile\_id. Berikut ini adalah struktur file daftar file yang dimaksud dapat dilihat pada Tabel 3.8.

| N <sub>o</sub> | Nama Field         | Type     | Width | Keterangan             |
|----------------|--------------------|----------|-------|------------------------|
| 1              | dftfile id         | Int      | 11    | Id daftar file         |
| 2              | dftfile_nama_1     | Varchar  | 50    | Nama file lampiran 1   |
| 3              | dftfile_file_1     | Varchar  | 200   | Lokasi file lampiran 1 |
| 4              | dftfile_nama_2     | Varchar  | 50    | Nama file lampiran 2   |
| 5              | dftfile_file_2     | Varchar  | 200   | Lokasi file lampiran 2 |
| 6              | dftfile_nama_3     | Varchar  | 50    | Nama file lampiran 3   |
| 7              | dftfile file 3     | Varchar  | 200   | Lokasi file lampiran 3 |
| 8              | dftfile_nama_4     | Varchar  | 50    | Nama file lampiran 4   |
| 9              | dftfile file 4     | Varchar  | 200   | Lokasi file lampiran 4 |
| 10             | dftfile_nama_5     | Varchar  | 50    | Nama file lampiran 5   |
| 11             | dftfile file 5     | Varchar  | 200   | Lokasi file lampiran 5 |
| 12             | dftfile_daftar_id  | Int      | 11    | Id pendaftaran         |
| 13             | dftfile lastupdate | Datetime | 8     | Tanggal diperbarui     |

Tabel 3.8 Struktur file data file

### **3.4 Desain** *Interface Website* **SMA Plus Masa Depan Mandiri**

Pada bagian desain *interface website* SMA Plus Masa Depan Mandiri ini akan membahas mengenai desain *form* pada menu admin dan pengunjung yang digunakan untuk mengelola konten/isi *website* SMA Plus Masa Depan Mandiri Berikut ini adalah desain *interface website* SMA Plus Masa Depan Mandiri.

### **3.4.1 Desain Halaman Menu Utama**

Desain *Form* menu utama adalah *form* yang menampilkan semua menu dan sub menu dalam *website* Gambar 3.56 menampilkan rancangan desain *form* menu utama.

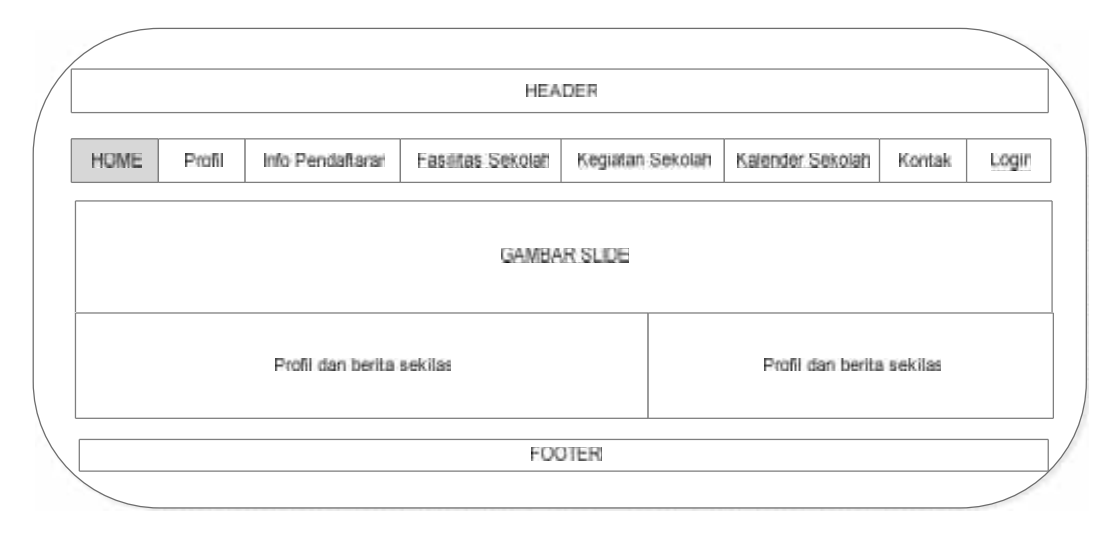

Gambar 3.56 Tampilan desain halaman menu *Home*

# **3.4.2 Desain Halaman Profil**

Halaman profil adalah halaman kedua yang muncul saat admin dan pengunjung memilih dan menekan menu profil*.* Halaman profil berisi content yang menampilkan *header*, menu, foto, latar belakang ketua yayasan, sejarah sekolah, visi sekolah, misi sekolah dan *footer.* Halaman Profil dapat dilihat seperti pada Gambar 3.57

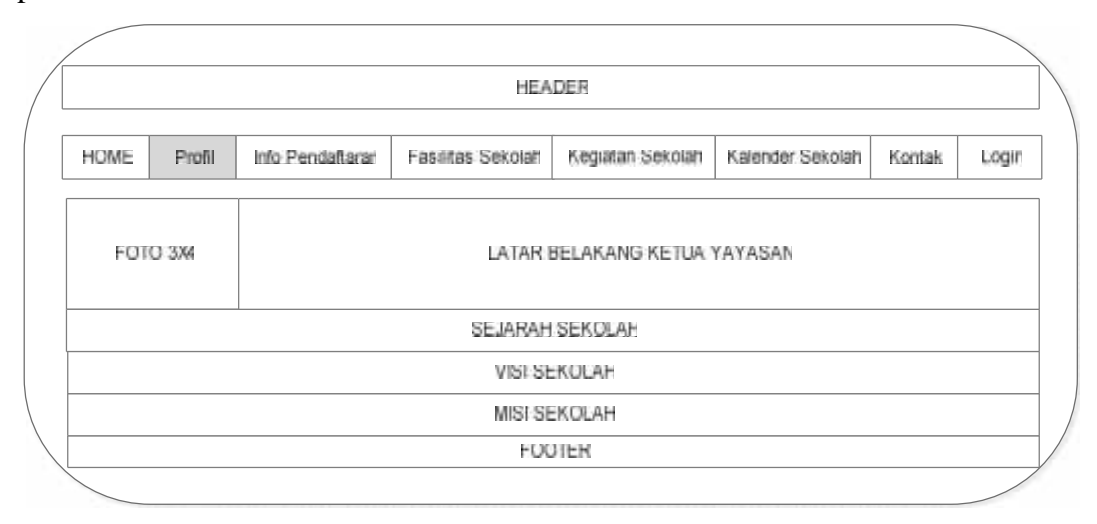

Gambar 3.57 Tampilan desain halaman Profil

# **3.4.3 Desain Halaman Info Pendaftaran**

Halaman info pendaftaran adalah halaman ketiga yang muncul saat admin dan pengunjung memilih dan menekan menu info pendaftaran*.* Halaman pendaftaran berisi content yang menampilkan *header*, menu, info pendaftaran, alur pendaftaran, syarat pendaftaran dan *footer.* Halaman info pendaftaran dapat dilihat seperti pada Gambar 3.58

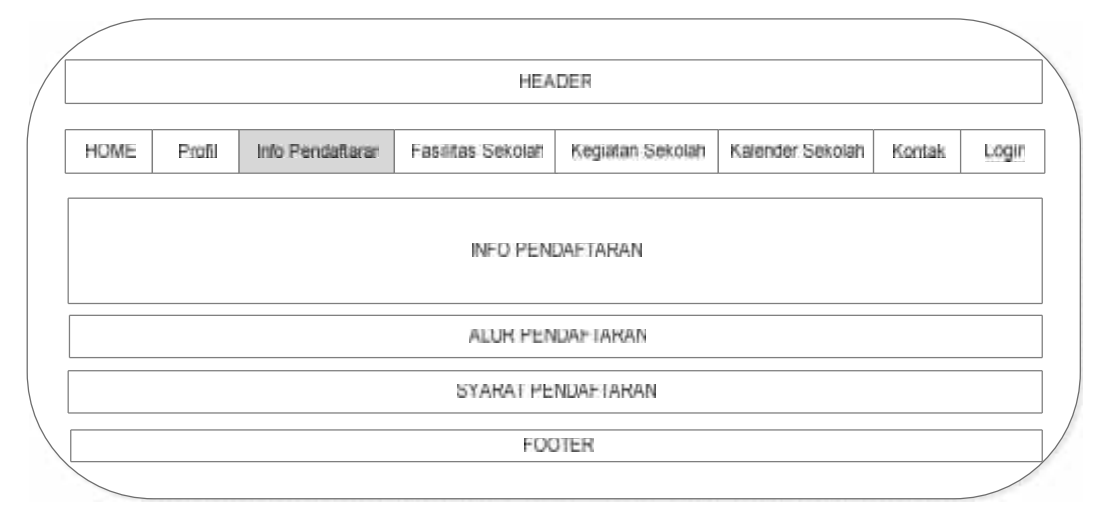

Gambar 3.58 Tampilan desain halaman Info Pendaftaran

# **3.4.4 Desain Halaman Fasilitas Sekolah**

Halaman fasilitas sekolah adalah halaman keempat yang muncul saat admin dan pengunjung memilih dan menekan menu fasilitas sekolah*.* Halaman fasilitas sekolah berisi content yang menampilkan *header*, menu, layanan fasilitas yang disediakan dan *footer.* Halaman fasilitas sekolah dapat dilihat seperti pada Gambar 3.59.

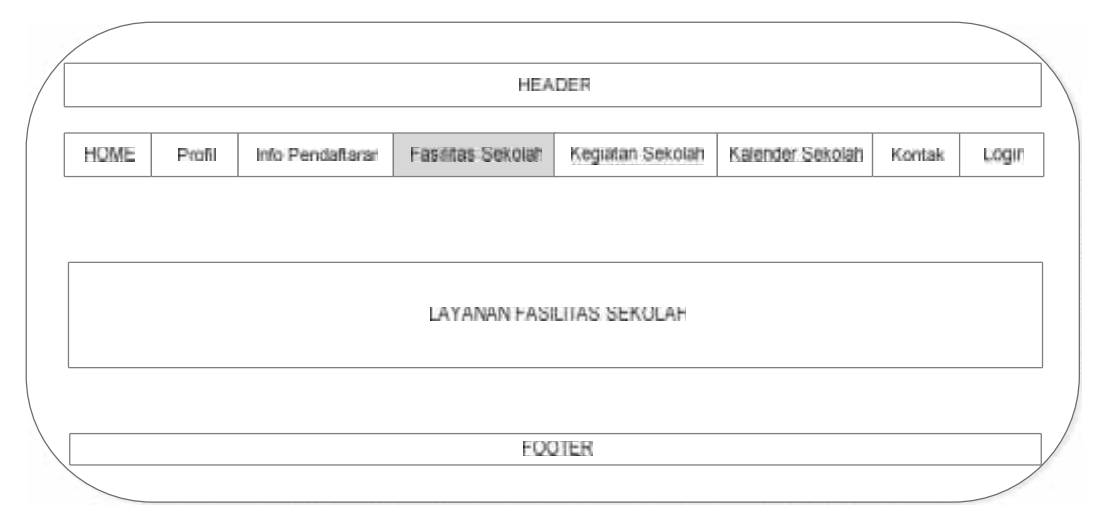

Gambar 3.59 Tampilan desain halaman Fasilitas Sekolah

#### **3.4.5 Desain Halaman Kegiatan Sekolah**

Halaman kegiatan sekolah adalah halaman kelima yang muncul saat admin dan pengunjung memilih dan menekan menu kegiatan sekolah*.* Halaman kegiatan sekolah berisi content yang menampilkan *header*, menu, foto-foto dan *footer.* Halaman kegiatan sekolah dapat dilihat seperti pada Gambar 3.60.

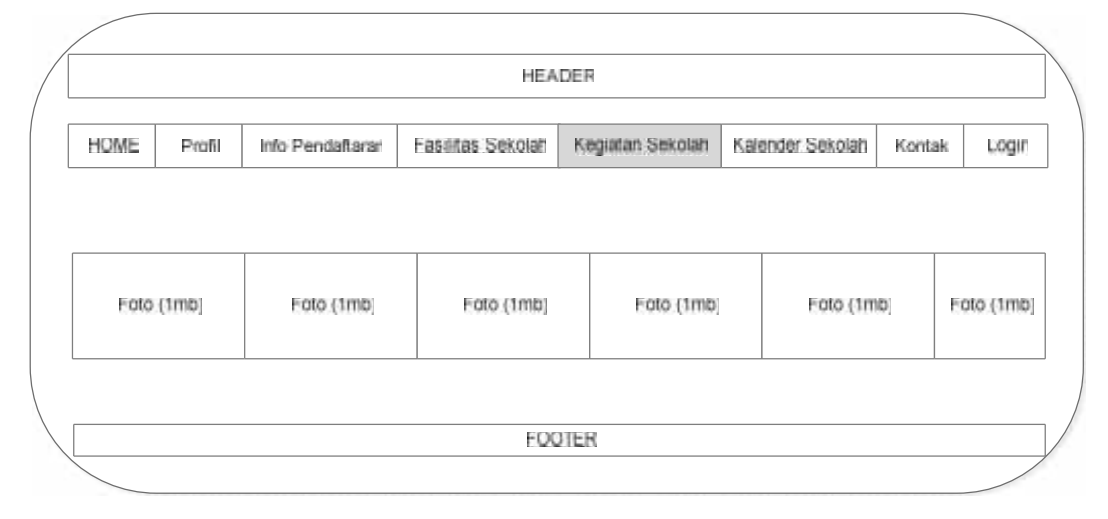

Gambar 3.60 Tampilan desain halaman Kegiatan Sekolah

# **3.4.6 Desain Halaman Kalender Sekolah**

Halaman kalender sekolah adalah halaman keenam yang muncul saat admin dan pengunjung memilih dan menekan menu kalender sekolah*.* Halaman kalender sekolah berisi content yang menampilkan *header*, menu, kalender dan *footer.* Halaman kalender sekolah dapat dilihat seperti pada Gambar 3.61.

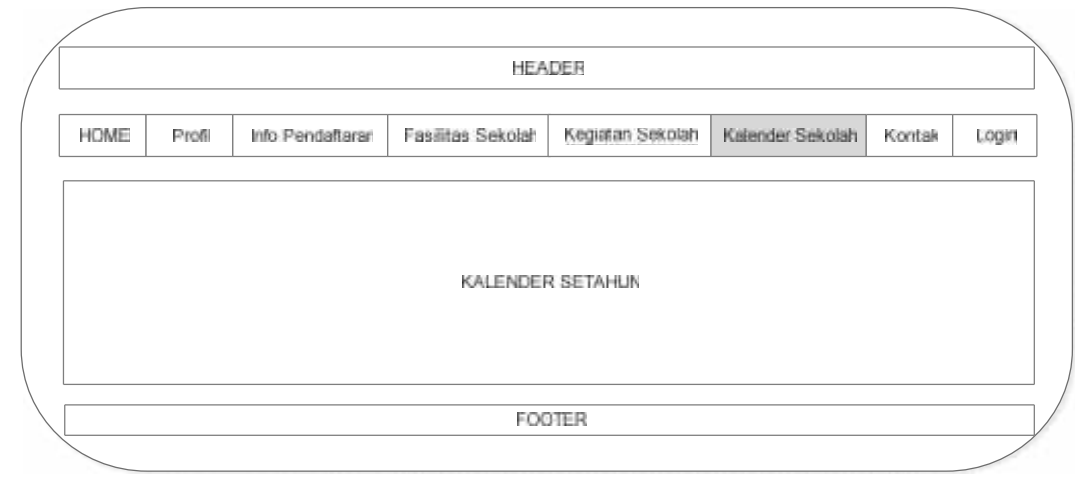

Gambar 3.61 Tampilan desain halaman Kalender Sekolah

# **3.4.7 Desain Halaman Kontak**

Halaman kontak adalah halaman ketujuh yang muncul saat admin dan pengunjung memilih dan menekan menu kontak*.* Halaman kontak berisi content yang menampilkan *header*, menu, kontak dan *footer.* Halaman kontak dapat dilihat seperti pada Gambar 3.62.

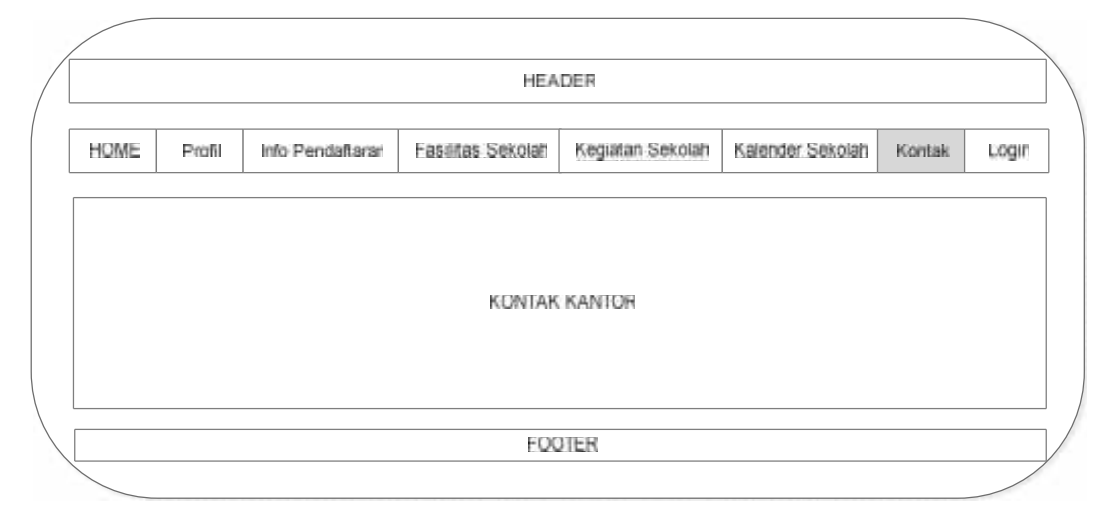

Gambar 3.62 Tampilan desain halaman Kontak

### **3.4.8 Desain Halaman** *Login*

Halaman *login* adalah halaman kedelapan yang muncul saat admin memilih dan menekan menu l*ogin.* Halaman l*ogin* berisi content yang menampilkan *header*, menu, *Login* Admin dan *footer.* Halaman *Login* dapat dilihat seperti pada Gambar 3.63.

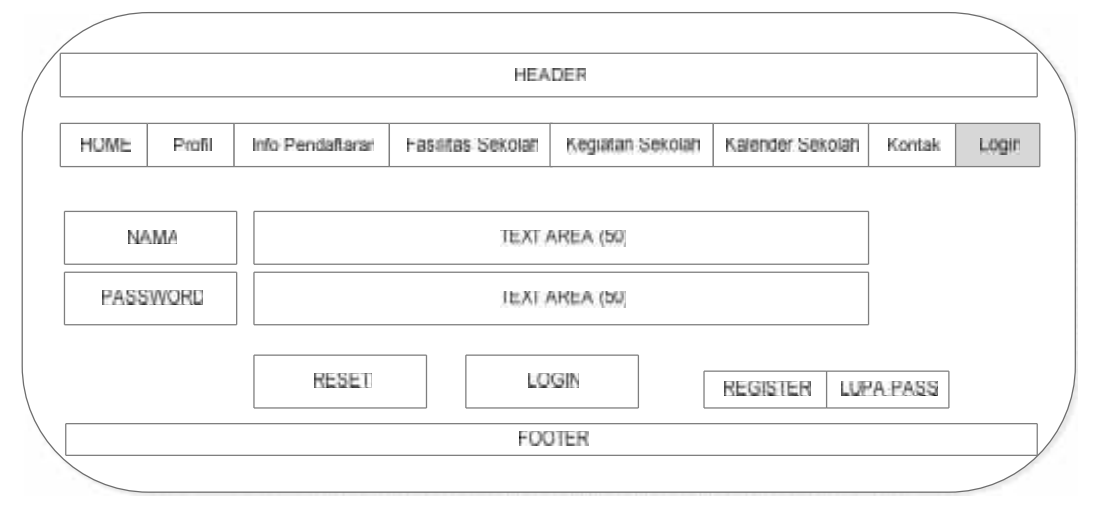

Gambar 3.63 Tampilan desain halaman *Login*

#### **3.4.9 Desain Halaman Login Admin Berhasil**

Halaman *Login* adalah halaman kesembilan yang muncul saat admin memilih dan menekan menu *Login.* Halaman *Login* berisi content yang menampilkan *header*, menu, tombol verifikasi, tombol tidak verifikasi, search engine, tombol cari, tabel database pendaftar dan *footer.* Halaman *login* Admin Berhasil dapat dilihat seperti pada Gambar 3.64.

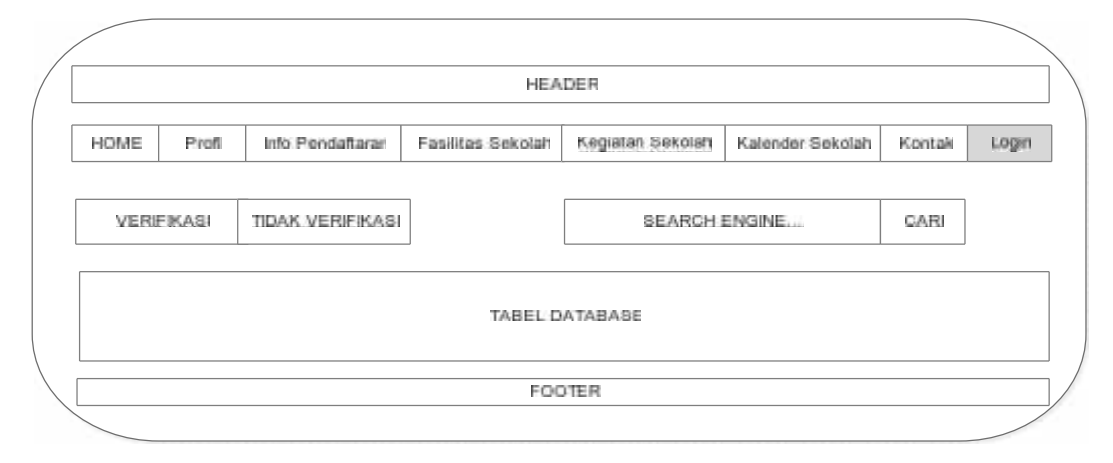

Gambar 3.64 Tampilan desain halaman *Login* Admin Berhasil

# **3.4.10 Desain Halaman Login Calon Siswa Pendaftar Berhasil**

Halaman *login* calon siswa pendaftar adalah halaman kesepuluh yang muncul saat siswa pendaftar memilih dan menekan menu *login.* Mengisi username dan password maka muncul halaman l*ogin* calon siswa pendaftar yang berisi content yang menampilkan *header*, menu, Formulir Pendaftaran, profil, logout, biodata, status verifikasi dan *footer.* Halaman *Login* calon siswa pendaftar berhasil dapat dilihat seperti pada Gambar 3.65

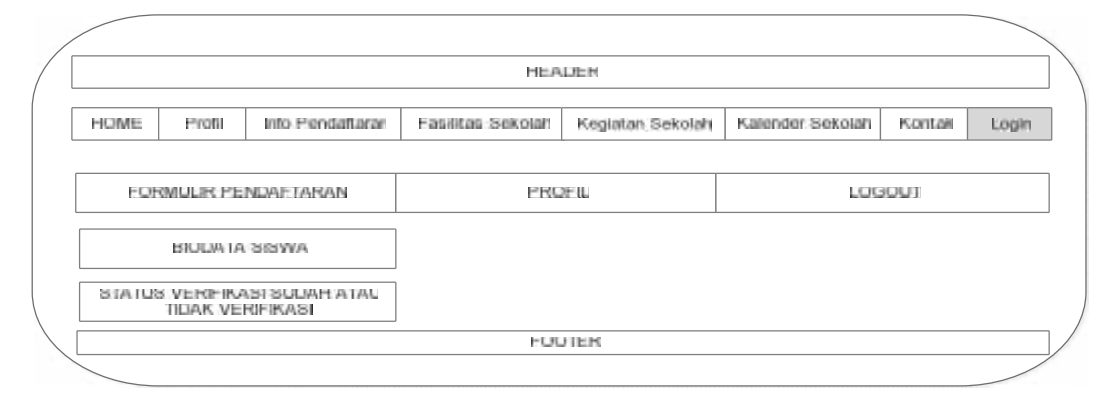

. Gambar 3.65 Tampilan desain halaman *Login* Calon Siswa Pendaftar Berhasil

#### **3.4.11 Desain Halaman Formulir Pendaftaran Berhasil dalam menu** *Login*

Halaman formulir pendaftaran berhasil adalah halaman kesebelas yang muncul saat admin memilih dan menekan menu formulir pendaftaran pada menu l*ogin s*iswa maka muncul halaman formulir pendaftaran yang berisi content yang menampilkan *header*, menu, biodata siswa pendaftar, cetak dan *footer.* Halaman formulir pendaftaran dapat dilihat seperti pada Gambar 3.66

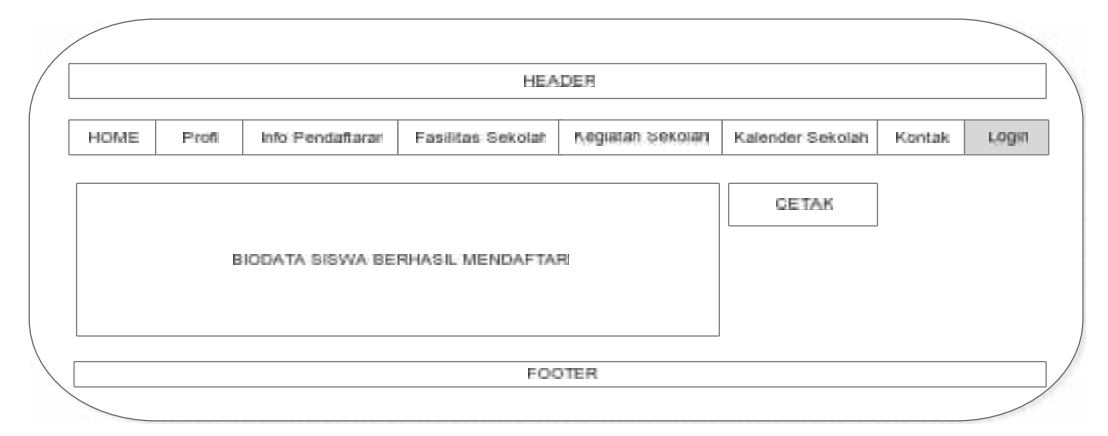

Gambar 3.66 Tampilan desain halaman Formulir Pendaftaran pada menu *Login*

# **3.4.12 Desain Halaman Profil dalam menu** *Login* **Siswa**

Halaman formulir pendaftaran adalah halaman keduabelas yang muncul saat admin memilih dan menekan menu profil pada menu *login* siswa maka muncul halaman profil yang berisi content yang menampilkan *header*, menu, nama, nama user, password baru, confirm pass baru, tombol reset, tombol update dan *footer.* Halaman Profil pada menu *login* dapat dilihat seperti pada Gambar 3.67

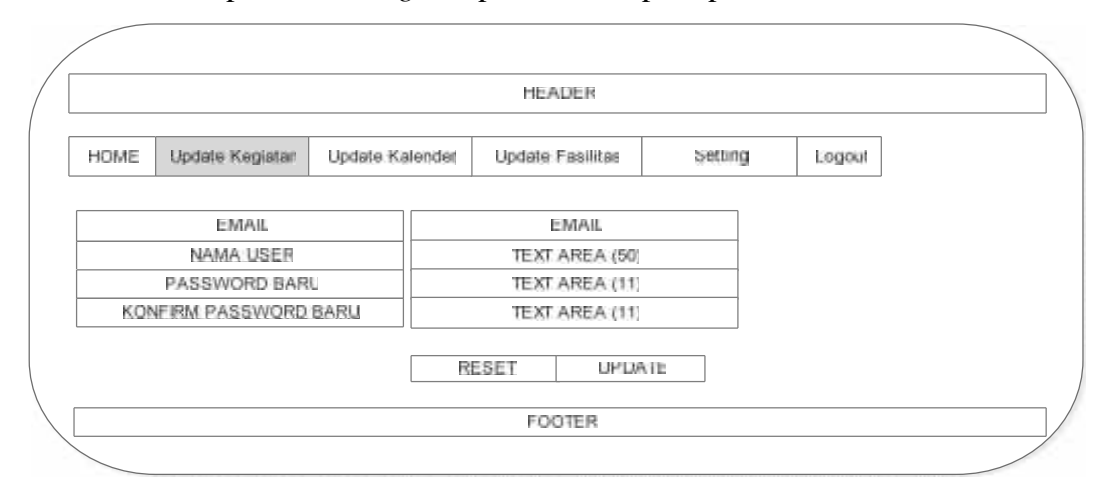

Gambar 3.67 Tampilan desain halaman Profil pada menu *Login*

#### **3.4.13 Desain Halaman** *Update* **Kegiatan dalam menu** *Login* **Admin**

Halaman *Update* Kegiatan adalah halaman ketigabelas yang muncul saat admin memilih dan menekan menu *update* kegiatan pada menu *login* admin maka muncul halaman *update* kegiatan yang berisi content yang menampilkan *header*, menu, tambah kegiatan, search engine, tombol cari, tabel database kegiatan, tombol *detail*, edit, hapus dan *footer.* Halaman *update* kegiatan pada menu *login* dapat dilihat seperti pada Gambar 3.68

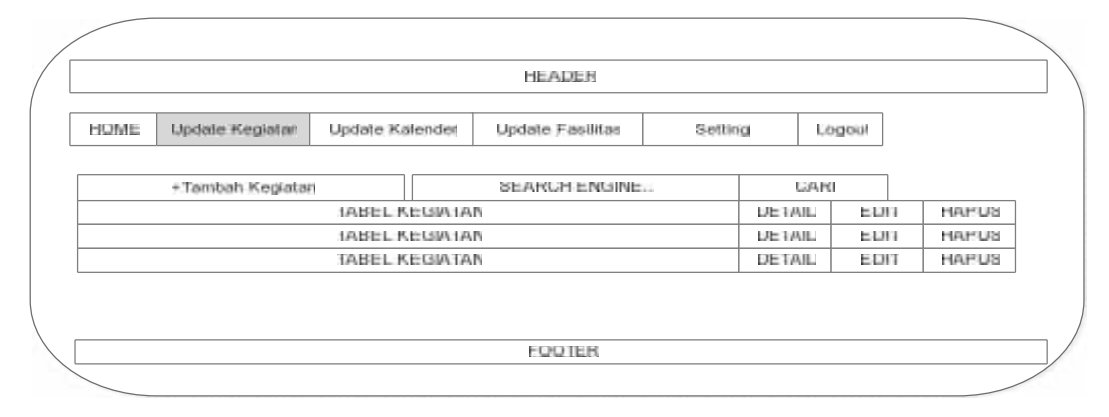

Gambar 3.68 Tampilan desain halaman *Update* Kegiatan pada menu *Login* Admin

# **3.4.14 Desain Halaman Tambah Kegiatan dalam menu** *Update* **Kegiatan**

Halaman *update* kegiatan adalah halaman keempatbelas yang muncul saat admin memilih dan menekan menu *update* kegiatan pada menu *login* admin maka muncul halaman tambah kegiatan yang berisi content yang menampilkan *header*, menu, tanggal kegiatan, judul kegiatan, deskripsi kegiatan, pilih foto, foto tampil, reset, hapus dan *footer.* Halaman *Update* Kegiatan pada menu *Login* dapat dilihat seperti pada Gambar 3.69

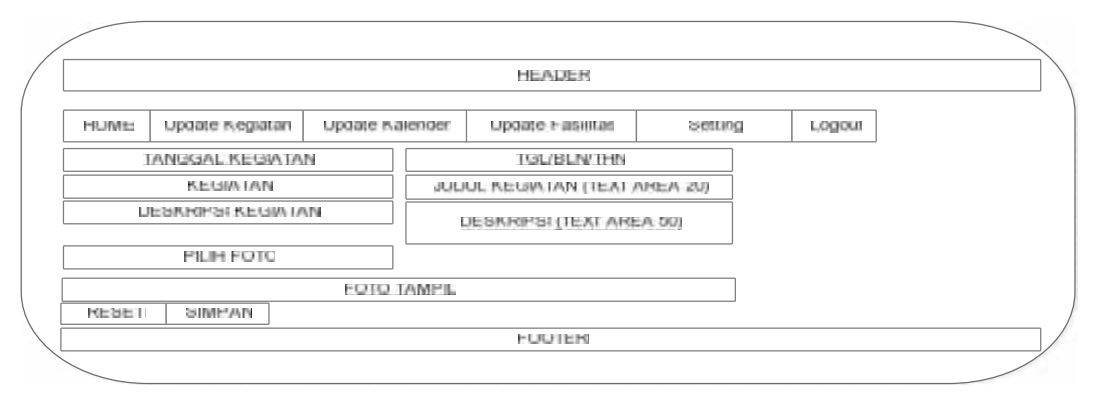

Gambar 3.69 Tampilan desain halaman tambah kegiatan

#### **3.4.15 Desain Halaman** *Update* **Kalender dalam menu** *Login* **Admin**

Halaman *update* kalender adalah halaman kelimabelas yang muncul saat admin memilih dan menekan menu *update* kalender pada menu *login* admin maka muncul halaman *update* kalender yang berisi content yang menampilkan *header*, menu, tambah kalender, search engine, tombol cari, tabel database kalender, *detail*, edit, hapus dan *footer.* Halaman *update* kalender pada menu l*ogin* dapat dilihat seperti pada Gambar 3.70

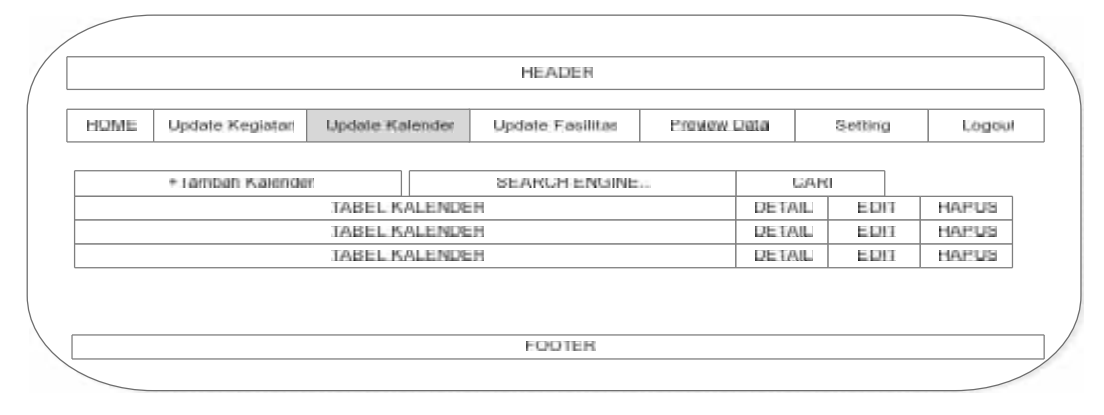

Gambar 3.70 Tampilan desain halaman *Update Kalender*

### **3.4.16 Desain Halaman Tambah Kalender dalam menu** *Update* **Kalender**

Halaman *update* kegiatan adalah halaman keenambelas yang muncul saat admin memilih dan menekan menu *update* kegiatan pada menu *login* admin maka muncul halaman tambah kegiatan yang berisi content yang menampilkan *header*, menu, tanggal kegiatan, judul kegiatan, deskripsi kegiatan, pilih foto, foto tampil, reset, hapus dan *footer.* Halaman *update* kegiatan pada menu *login* dapat dilihat seperti pada Gambar 3.71

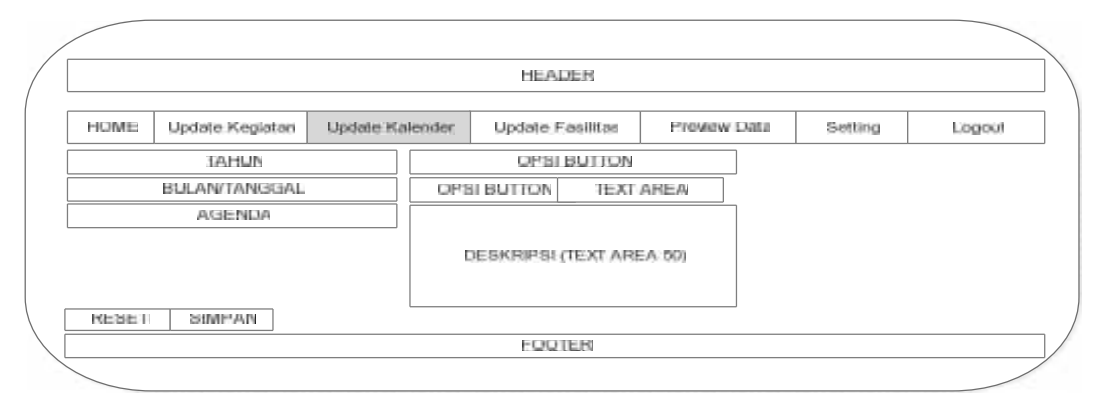

Gambar 3.71 Tampilan desain halaman tambah kegiatan

#### **3.4.17 Desain Halaman Update Fasilitas dalam menu** *Login* **Admin**

Halaman *update* fasilitas adalah halaman ketujuhbelas yang muncul saat admin memilih dan menekan menu *update* fasilitas pada menu *login* admin maka muncul halaman *update* fasilitas yang berisi content yang menampilkan *header*, menu, search engine, tabel data fasilitas, edit, hapus dan *footer.* Halaman *preview* data pada menu *login* dapat dilihat seperti pada Gambar 3.72

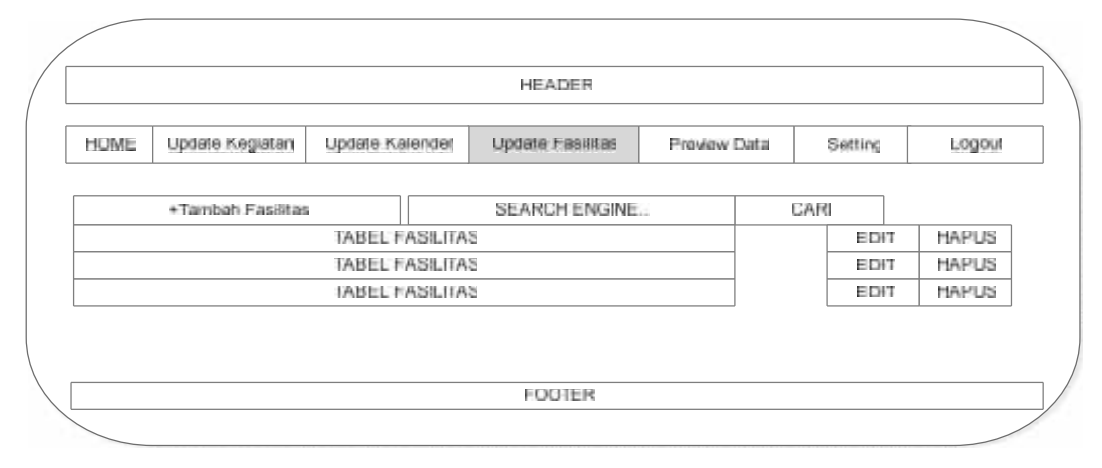

Gambar 3.72 Tampilan desain halaman *Update* Fasilitas

#### **3.4.18 Desain Halaman Tambah Fasilitas dalam menu** *Update* **Fasilitas**

Halaman *update* kegiatan adalah halaman kedelapanbelas yang muncul saat admin memilih dan menekan menu tambah fasilitas pada menu *login* admin maka muncul halaman tambah fasilitas yang berisi content yang menampilkan *header*, menu, tanggal kegiatan, judul kegiatan, deskripsi kegiatan, pilih foto, foto tampil, reset, hapus dan *footer.* Halaman *update* kegiatan pada menu *login* dapat dilihat seperti pada Gambar 3.73

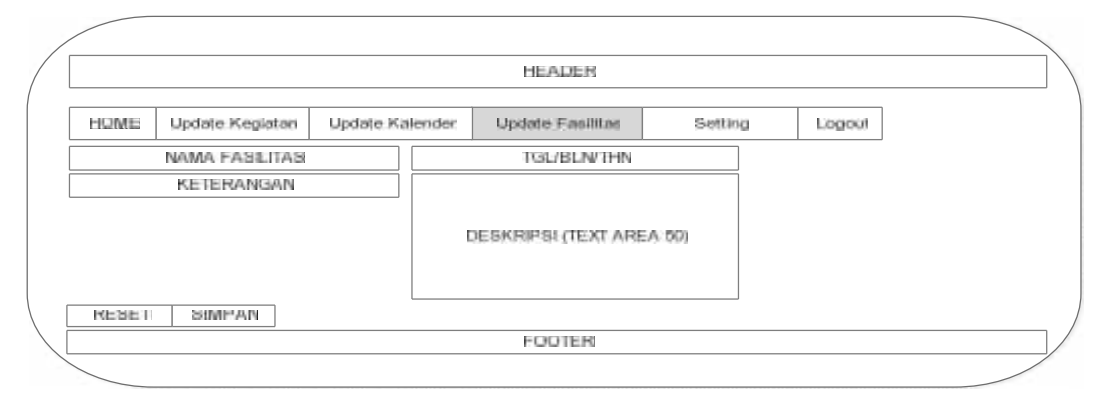

Gambar 3.73 Tampilan desain halaman Tambah Fasilitas

#### **3.4.19 Desain Halaman** *Preview* **Data dalam menu** *Login* **Admin**

Halaman *preview* data adalah halaman kesembilanbelas yang muncul saat admin memilih dan menekan menu *preview* data pada menu *login* admin maka muncul halaman *preview* data yang berisi content yang menampilkan *header*, menu, button opsi, search engine, tabel database preview data, tombol batalkan verifikasi dan *footer.* Halaman *preview* data pada menu *login* dapat dilihat seperti pada Gambar 3.74

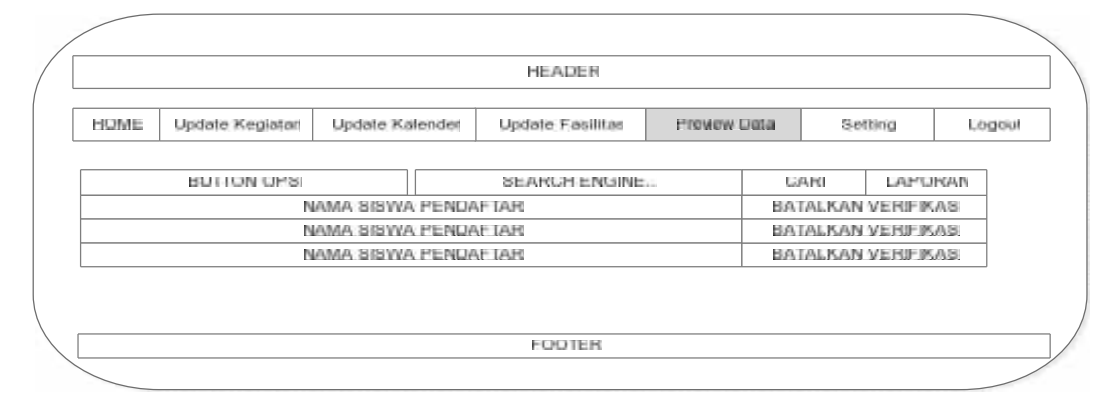

Gambar 3.74 Tampilan desain halaman *Preview* Data dalam menu *Login* Admin

# **3.4.20 Desain Halaman** *Preview* **data siswa dalam menu** *Preview* **Data**

Halaman *preview* data siswa adalah halaman keduapuluh yang muncul saat admin memilih dan menekan menu *preview* data siswa pada menu *preview* data maka muncul halaman *preview* data siswa yang berisi content yang menampilkan *header*, menu, tanggal kegiatan, judul kegiatan, deskripsi kegiatan, pilih foto, foto tampil, reset, hapus dan *footer.* Halaman *update* kegiatan pada menu *login* dapat dilihat seperti pada Gambar 3.75

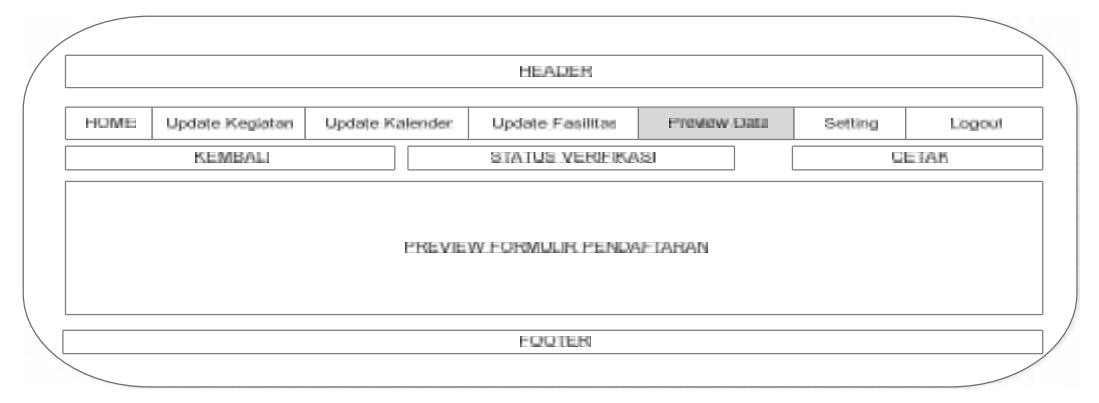

Gambar 3.75 Tampilan halaman *Preview* Data Siswa pada menu *Preview* Data

#### **3.4.21 Desain Halaman** *Setting* **dalam menu** *Login* **Admin**

Halaman *setting* adalah halaman keduapuluhsatu yang muncul saat admin memilih dan menekan menu s*etting* pada menu *login* admin maka muncul halaman *setting* yang berisi content yang menampilkan *header*, menu, button setting tanggal, button setting akun *user* dan *footer.* Halaman *setting* pada menu *login* dapat dilihat seperti pada Gambar 3.75

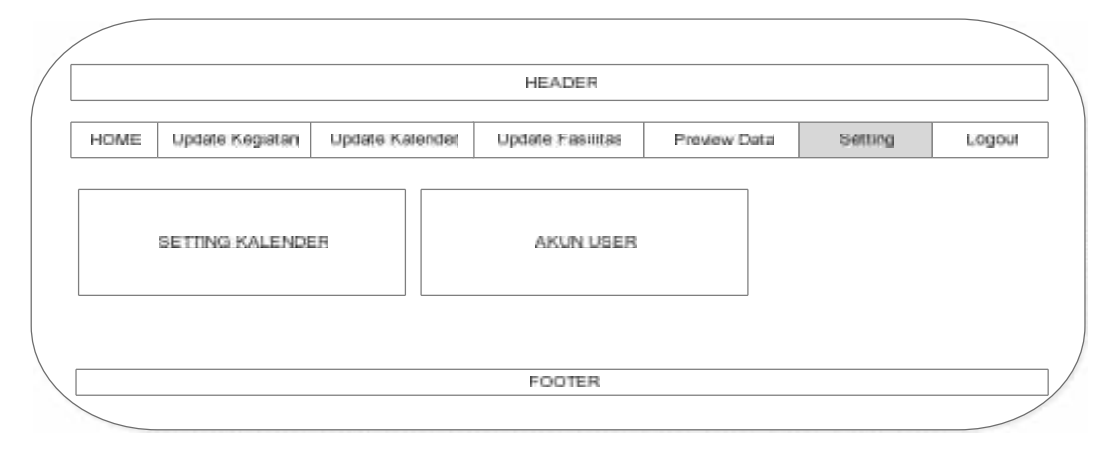

Gambar 3.75 Tampilan desain halaman *Setting* dalam menu L*ogin* Admin

### **3.4.22 Desain Halaman** *Setting* **tanggal dalam menu** *Login Setting*

Halaman *setting* tanggal adalah halaman keduapuluhdua yang muncul saat admin memilih dan menekan menu *setting* tanggal pada menu *login* admin maka muncul halaman *setting* tanggal yang berisi content yang menampilkan *header*, menu, tabel database s*etting*, button reset, button update dan *footer.* Halaman *setting* pada menu *login* dapat dilihat seperti pada Gambar 3.76

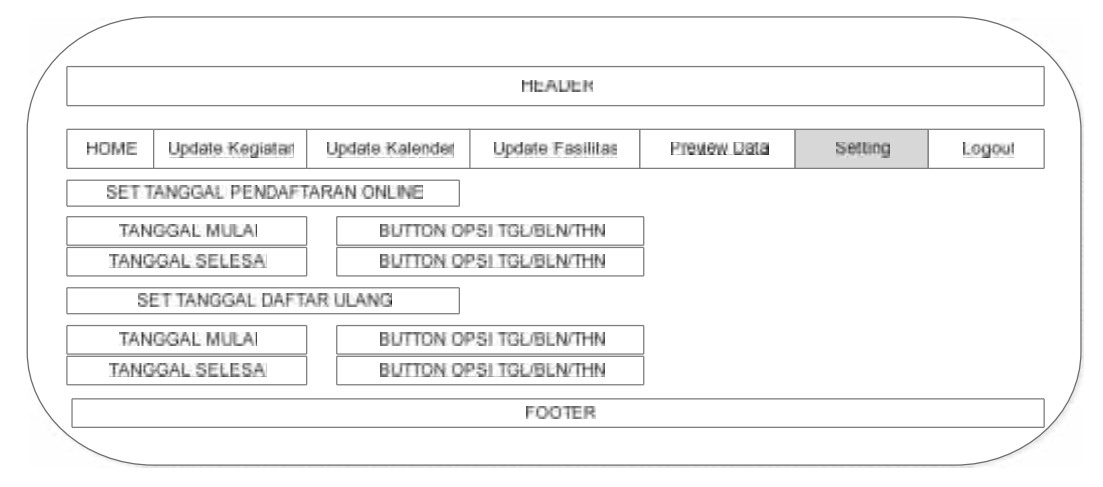

Gambar 3.76 Tampilan desain halaman *Setting* tanggal dalam menu *setting*

#### **3.4.23 Desain Halaman** *Setting manage user* **dalam menu Akun** *User*

Halaman *setting* akun user adalah halaman keduapulutiga yang muncul saat admin memilih dan menekan menu *setting* akun user pada menu *setting* maka muncul halaman s*etting* akun user yang berisi content yang menampilkan *header*, menu, button tambah *user*, tabel database admin, search engine, button cari dan *footer.* Halaman *setting* akun user pada menu *setting* dapat dilihat seperti pada Gambar 3.77

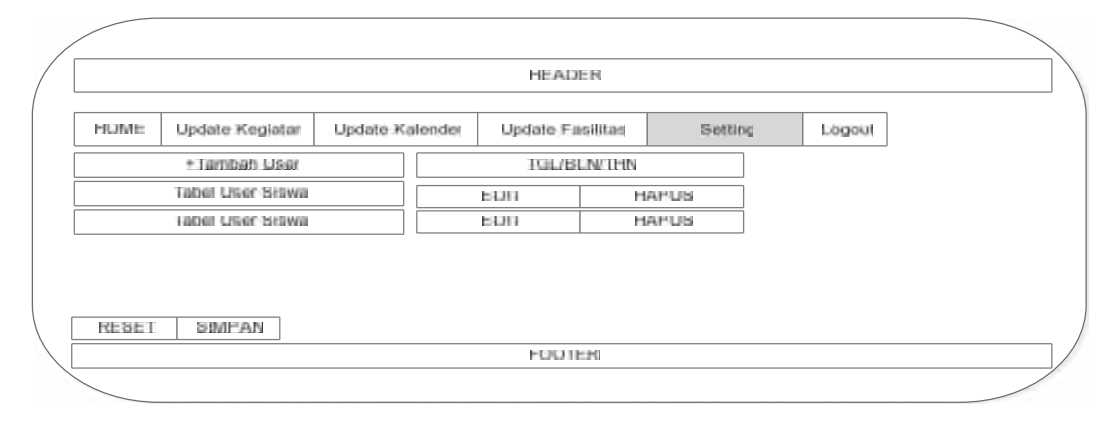

Gambar 3.77 Tampilan desain halaman *Setting manage user*

# **3.4.24 Desain Halaman Tambah** *User* **dalam menu** *Setting* **Akun** *User*

Halaman tambah *user* adalah halaman keduapuluhempat yang muncul saat admin memilih dan menekan menu tambah *user* pada menu *setting* akun *user* maka muncul halaman tambah *user* yang berisi content yang menampilkan *header*, menu, email, nama *user*, password, konfirmasi password, reset, simpan dan *footer.* Halaman tambah *user* pada menu s*etting* akun *user* dapat dilihat seperti pada Gambar 3.78

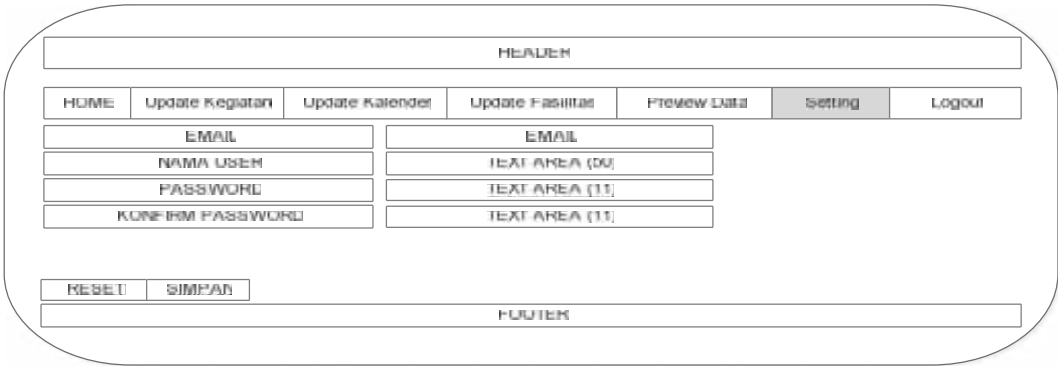

Gambar 3.78 Tampilan halaman